# FCC PART 15 SUBPART C

# EMI MEASUREMENT AND TEST REPORT

For

smartBridges Pte Ltd

10 Anson Road #22-14 International Plaza Singapore 079903

### **FCC ID: PWGairNIC**

September 17, 2001

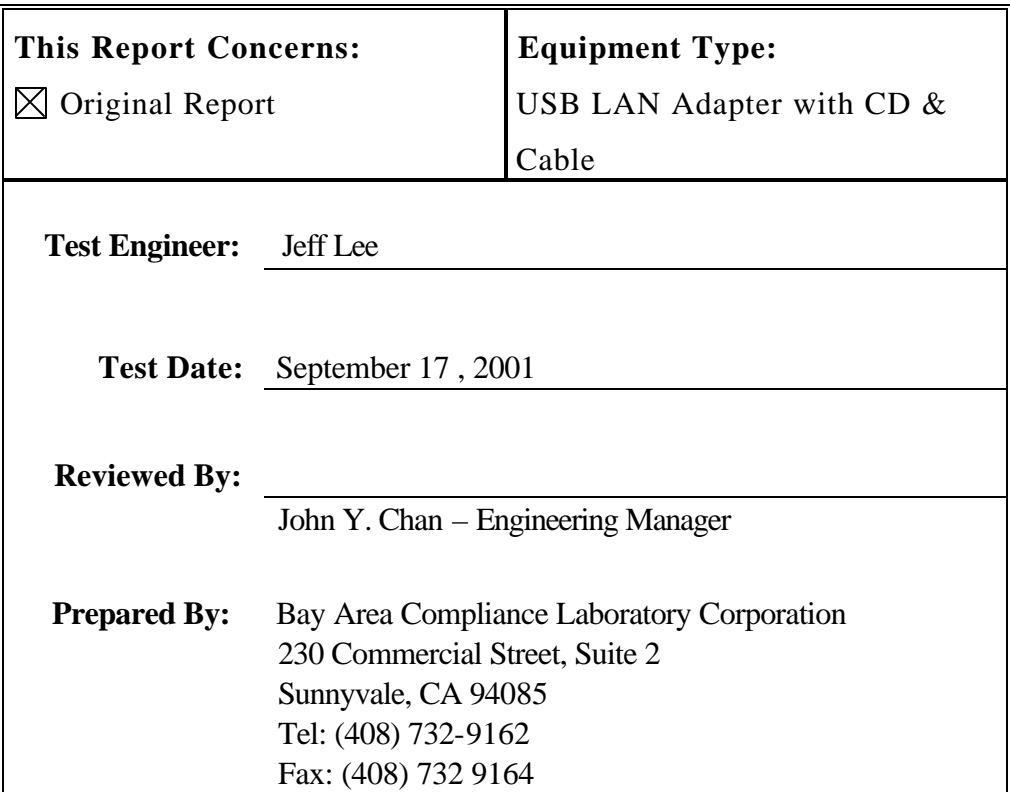

**Note:** This report may not be duplicated without prior written consent of Bay Area Compliance Laboratory Corporation.This report **must not** be used by the client to claim product endorsement by NVLAP or any agency of the U.S. Government.

### **TABLE OF CONTENTS**

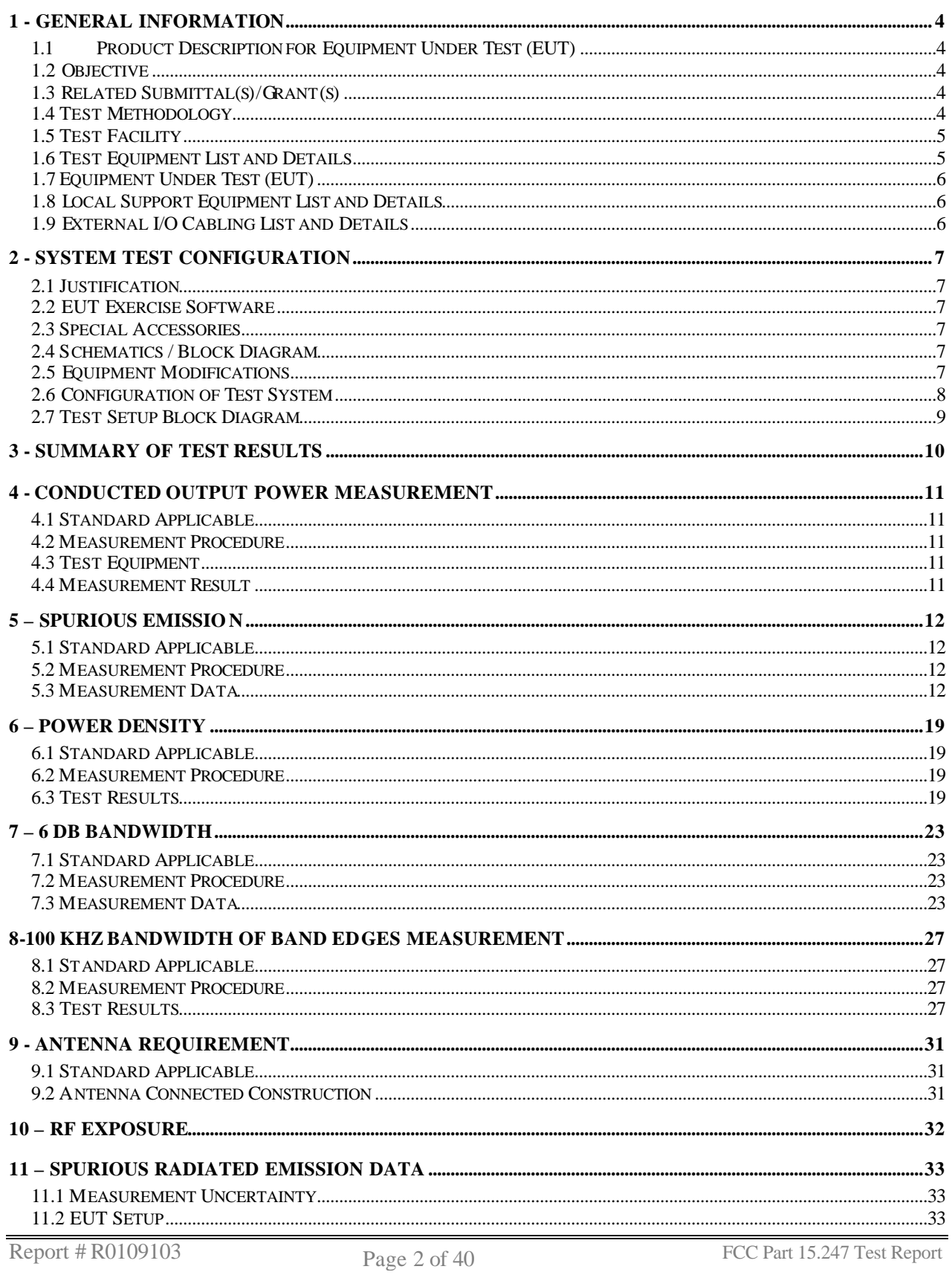

FCC Part 15.247 Test Report

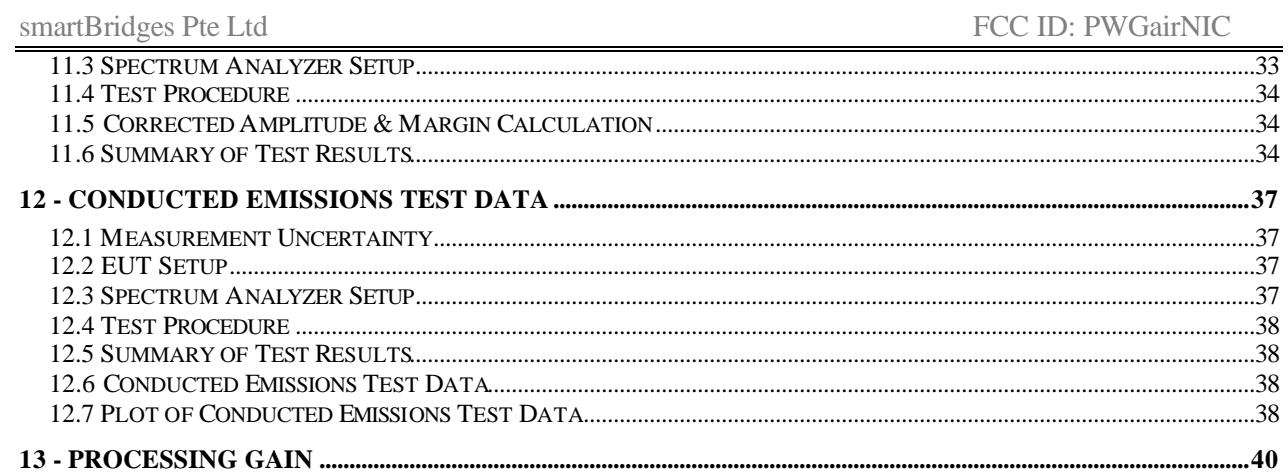

## **1 - GENERAL INFORMATION**

#### **1.1 Product Description for Equipment Under Test (EUT)**

The *SmartBridges Pte Ltd'*s product, model no.: *airNIC* or the "EUT" as referred to in this report is a USB LAN Adapter with CD & Cable which measures 4.6"L x1.75"W x 5.0"H. *airNIC* provides instant, high-speed wireless network connectivity. The Adapter delivers a complete solution to customers who require mobility and freedom in a Wireless Local Area Network (WLAN).

The external Plug-and-Play Adapter connects directly to the USB port of the PC. The State of the art hot Plug-and-Play USB technology eliminates IRQ conflicts and ensures easy installation. The Adapter draws its power from the USB port of the computer.

The airNIC allows you to:

- Connect your computer to other computers around you
- Connect your computer to a standalone wireless network
- Connect your computer to a wireless LAN connected to a wired LAN infrastructure

#### **1.2 Objective**

This type approval report is prepared on behalf of*. SmartBridges Pte Ltd* in accordance with Part 2, Subpart J, Part 15, Subparts A, B and C of the Federal Communication Commissions rules.

The objective of the manufacturer is to demonstrate compliance with FCC rules for Output Power, Antenna Requirements, 6 dB Bandwidth, power density, 100 kHz Bandwidth of Band Edges Measurement, Conducted and Spurious Radiated Emission, and processing gain.

#### **1.3 Related Submittal(s)/Grant(s)**

No Related Submittal(s).

#### **1.4 Test Methodology**

All measurements contained in this report were conducted with ANSI C63.4 –1992, American National Standard for Methods of Measurement of Radio-Noise Emissions from Low-Voltage Electrical and Electronic Equipment in the range of 9 kHz to 40 GHz. All radiated and conducted emissions measurement was performed at Bay Area Compliance Laboratory Corporation. The radiated testing was performed at an antenna-to-EUT distance of 3 Meters.

### **1.5 Test Facility**

The Open Area Test site used by Bay Area Compliance Laboratory Corporation to collect radiated and conducted emission measurement data is located in the back parking lot of the building at 230 Commercial Street, Suite 2, Sunnyvale, California, USA.

Test site at Bay Area Compliance Laboratory Corporation has been fully described in reports submitted to the Federal Communication Commission (FCC) and Voluntary Control Council for Interference (VCCI).

The details of these reports has been found to be in compliance with the requirements of Section 2.948 of the FCC Rules on February 11 and December 10, 1997 and Article 8 of the VCCI regulations on December 25, 1997. The facility also complies with the radiated and AC line conducted test site criteria set forth in ANSI C63.4-1992.

The Federal Communications Commission and Voluntary Control Council for Interference has the reports on file and is listed under FCC file 31040/SIT 1300F2 and VCCI Registration No.: C-1298 and R-1234. The test site has been approved by the FCC and VCCI for public use and is listed in the FCC Public Access Link (PAL) database.

Additionally, Bay Area Compliance Laboratory Corporation is a National Institute of Standards and Technology (NIST) accredited laboratory, under the National Voluntary Laboratory Accredited Program (NVLAP). The scope of the accreditation covers the FCC Method - 47 CFR Part 15 - Digital Devices, IEC/CISPR 22: 1998, and AS/NZS 3548: Electromagnetic Interference - Limits and Methods of Measurement of Information Technology Equipment test methods under NVLAP Lab Code 200167-0.

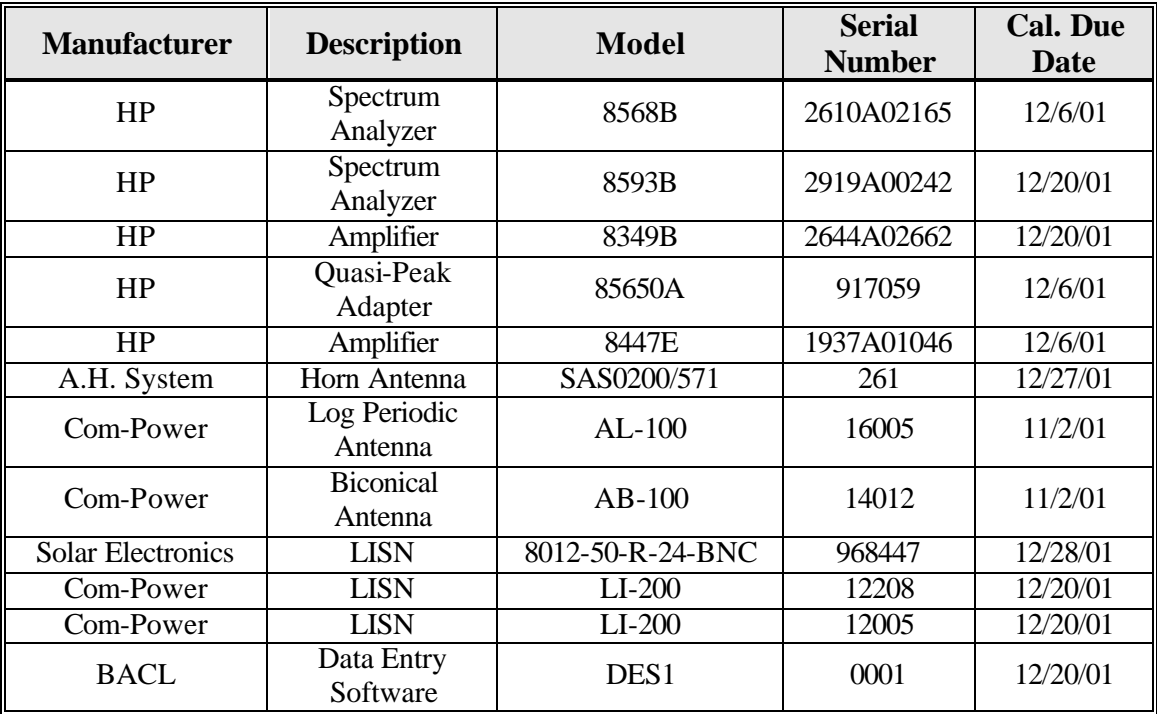

#### **1.6 Test Equipment List and Details**

## **1.7 Equipment Under Test (EUT)**

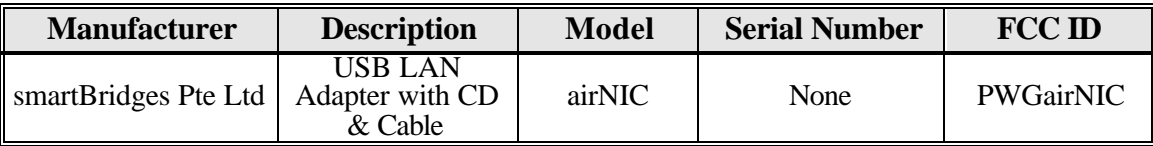

### **1.8 Local Support Equipment List and Details**

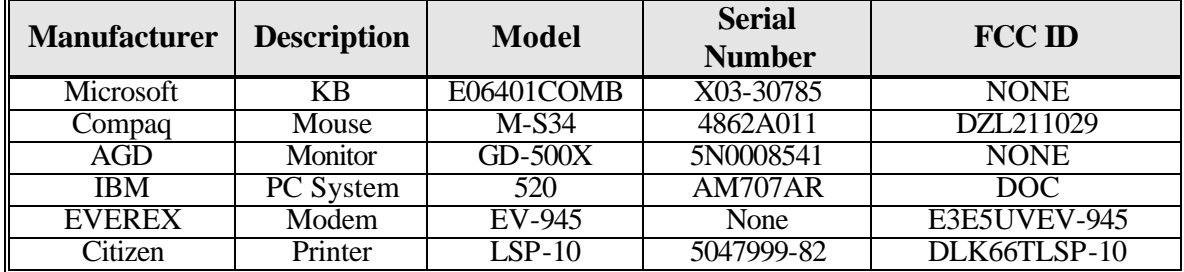

### **1.9 External I/O Cabling List and Details**

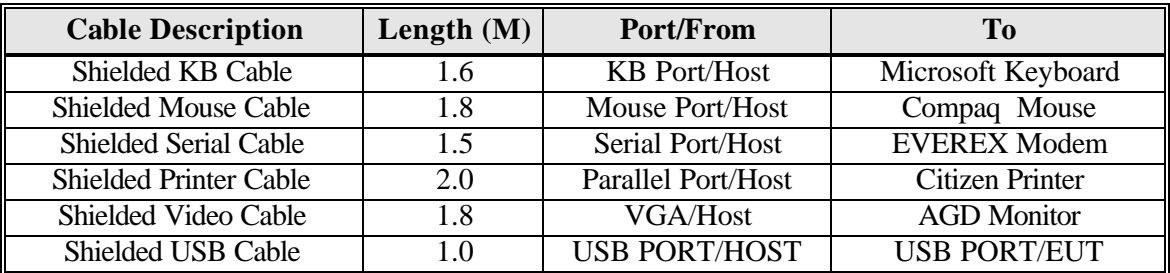

## **2 - SYSTEM TEST CONFIGURATION**

#### **2.1 Justification**

The host system was configured for testing in a typical fashion (as a normally used by a typical user).

The EUT was tested in the normal (native) operating mode to represent *worst* case results during the final qualification test.

The power supply used in the host system is Fortron Source Power Supply, M/N: FSP145-50NI.

#### **2.2 EUT Exercise Software**

The EUT exercising program used during radiated and conducted testing was designed to exercise the various system components in a manner similar to a typical use. The test software, terminal.exe, provided by the customer, is started the Windows 98 terminal program under the Windows 98 operating system. Once loaded, the program sequentially exercises each system component.

The sequence used is as follows:

- 1. Lines of Hs scroll across the notebook monitor.
- 2. The modem(s) receives Hs.
- 3. The printer output Hs.

This process is continuous throughout all tests.

#### **2.3 Special Accessories**

As shown in section 2.5, all interface cables used for compliance testing are shielded as normally supplied by INMAC and their respective support equipment manufacturers. The printer, the modem and the VGA monitor featured shielded metal connectors.

#### **2.4 Schematics / Block Diagram**

Appendix A contains a copy of the EUT's schematics diagram as reference.

#### **2.5 Equipment Modifications**

No modifications were made by BACL Corporation to ensure the EUT to comply with the applicable limits and requirements.

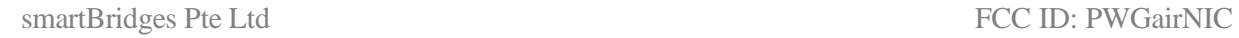

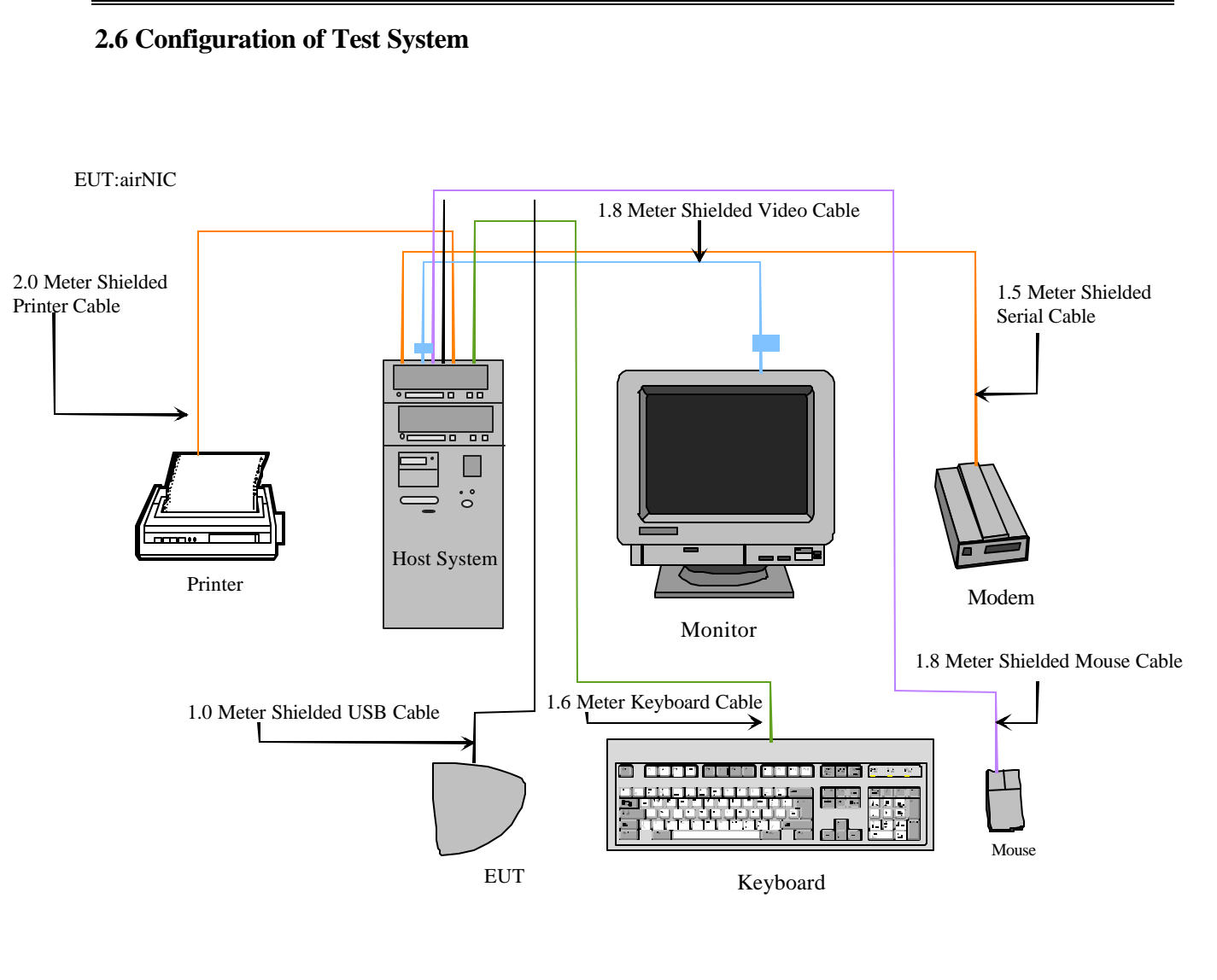

### **2.7 Test Setup Block Diagram**

EUT: airNIC

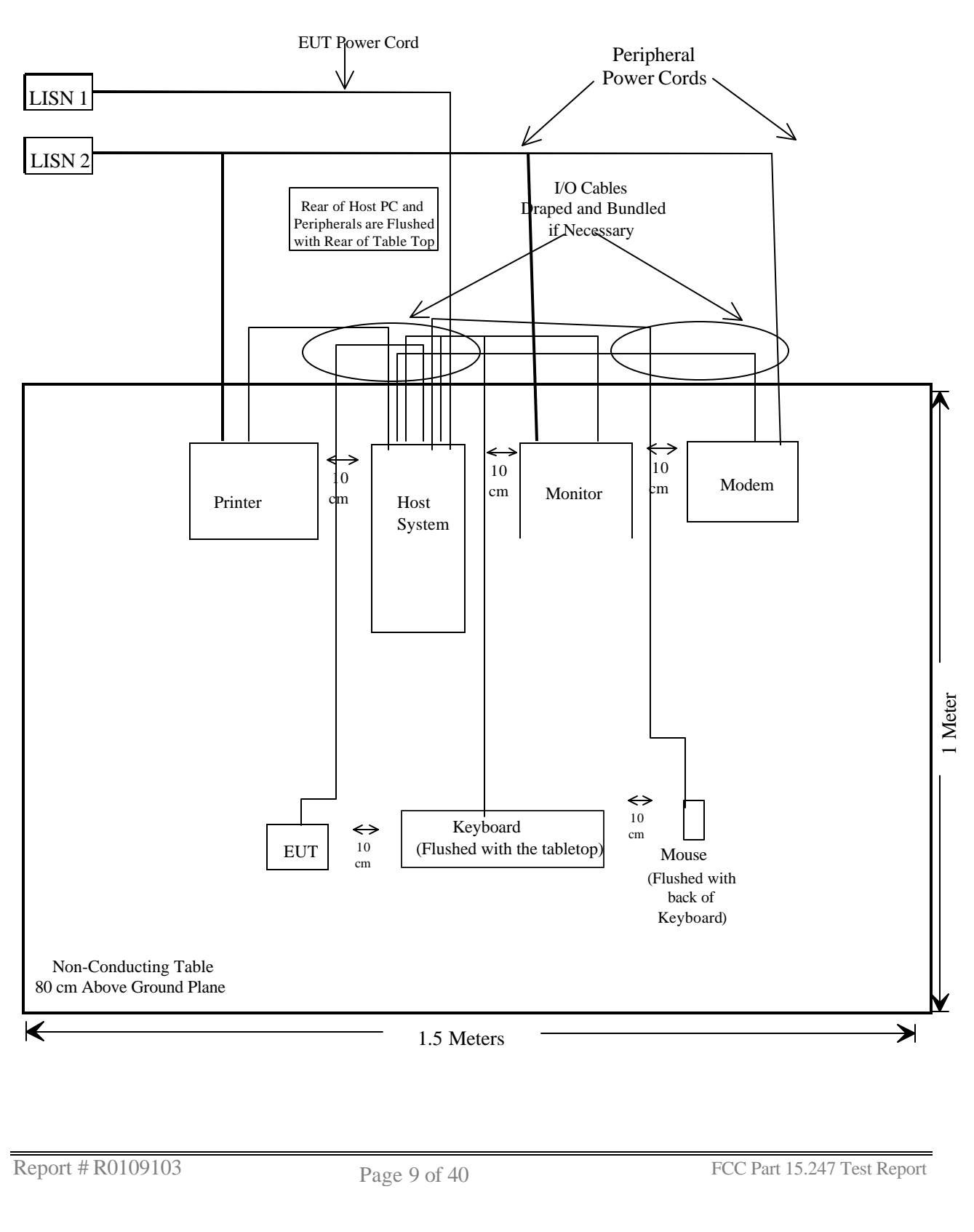

## **3 - SUMMARY OF TEST RESULTS**

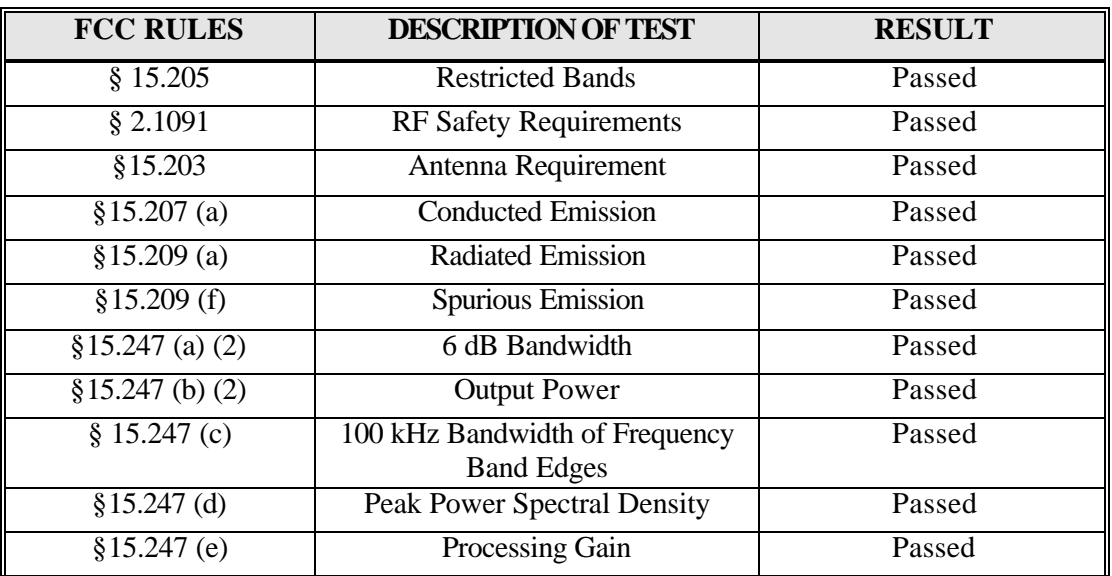

## **4 - Conducted Output Power Measurement**

#### **4.1 Standard Applicable**

According to §15.247(b) (2), the maximum peak output power of the intentional radiator shall not exceed 1 Watt.

#### **4.2 Measurement Procedure**

- 1. Place the EUT on the table and set it in transmitting mode.
- 2. Remove the antenna from the EUT and then connect a low loss RF cable from the antenna port to the power meter.

#### **4.3 Test Equipment**

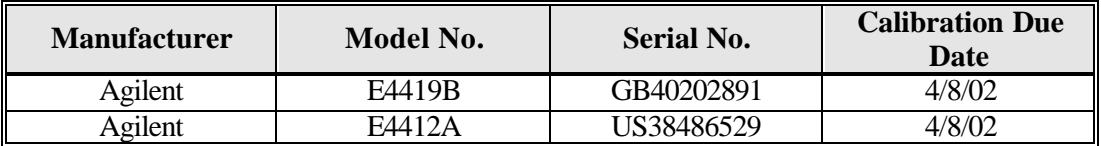

#### **4.4 Measurement Result**

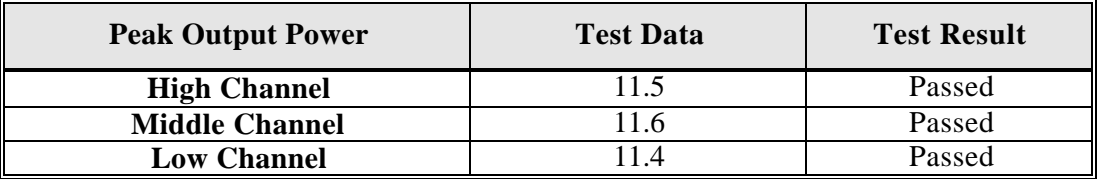

## **5 – SPURIOUS EMISSION**

#### **5.1 Standard Applicable**

According to §15.209 (f) and §15.33(a), in some cases the emissions from an intentional radiator must be measured to beyond the tenth harmonic of the highest fundamental frequency designed to be emitted by the intentional radiator because of the incorporation f a digital device. If measurements above the tenth harmonic are so required, the radiated emissions above the tenth harmonic shall comply with the general radiated emission limits applicable to the incorporated digital device, as shown in §15.109 and as based on the frequency of the emission being measured, or, except for emissions contained in the restricted frequency bands shown in §15.205, the limit on spurious emissions specified for the intentional radiator, whichever is the higher limit.

### **5.2 Measurement Procedure**

- 1. Check the calibration of the measuring instrument (SA) using either an internal calibrator or a known signal from an external generator.
- 2. Position the EUT as shown in figure 4 without connection to measurement instrument. Turn on the EUT and connect its antenna terminal to measurement instrument via a low loss cable. Then set it to any one measured frequency within its operating range, and make sure the instrument is operated in its linear range.
- 3. Set the SA on Max-Hold Mode, and then keep the EUT in transmitting mode. Record all the signals from each channel until each one has been recorded.
- 4. Set the SA on View mode and then plot the result on SA screen.
- 5. Repeat above procedures until all frequencies measured were complete.

### **5.3 Measurement Data**

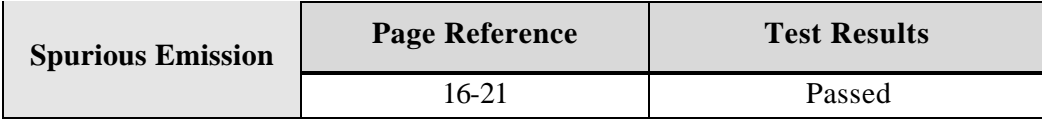

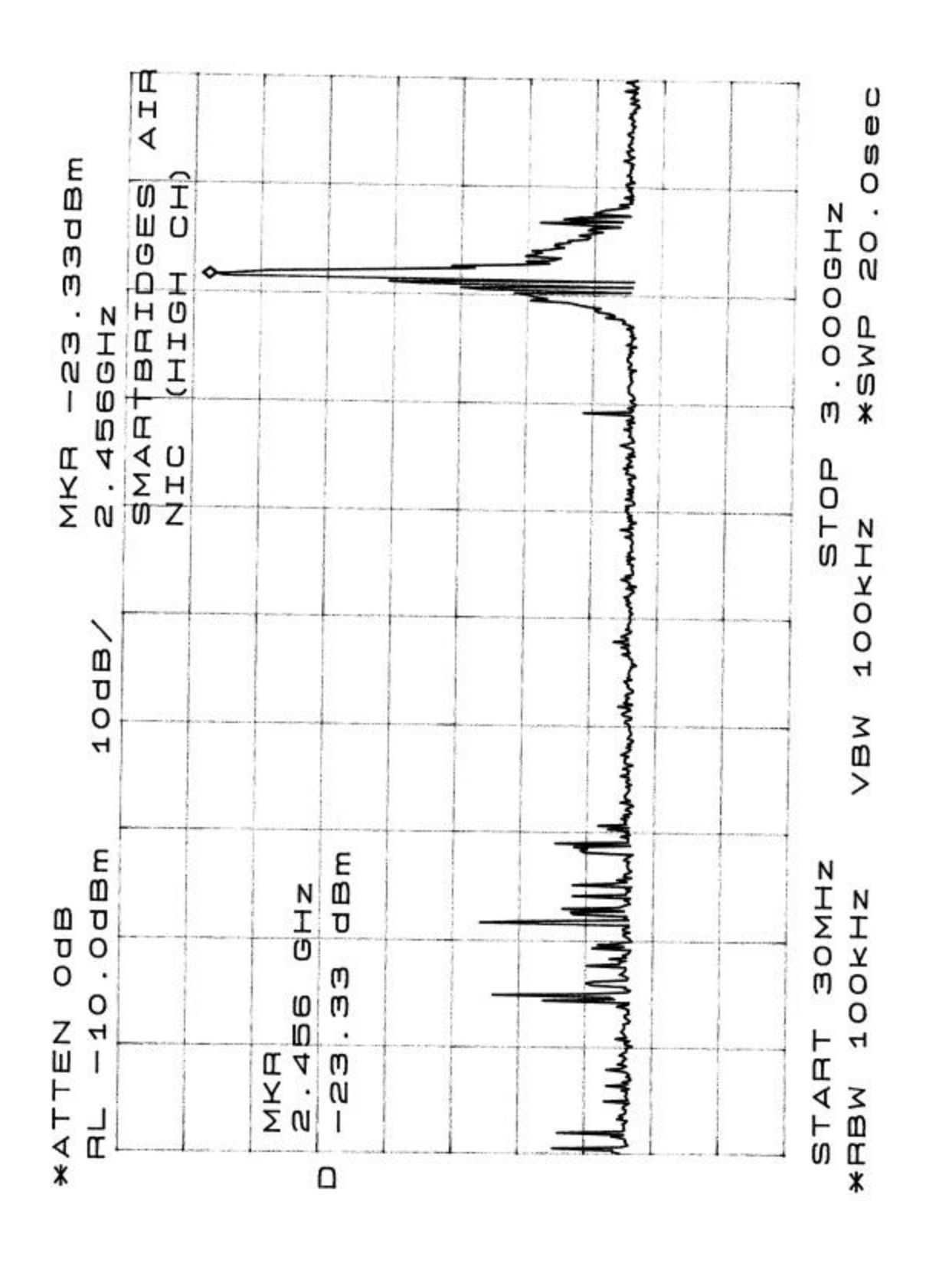

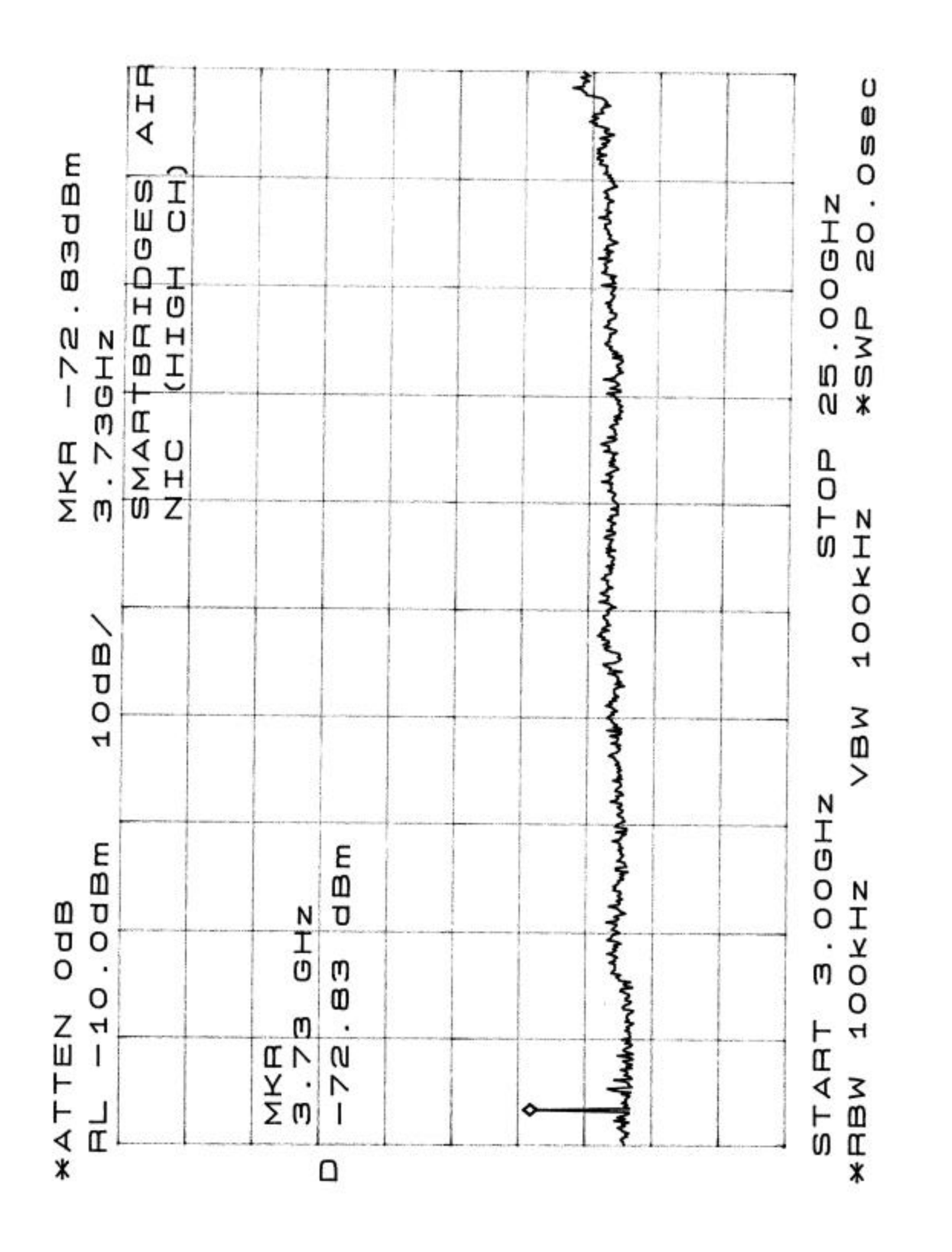

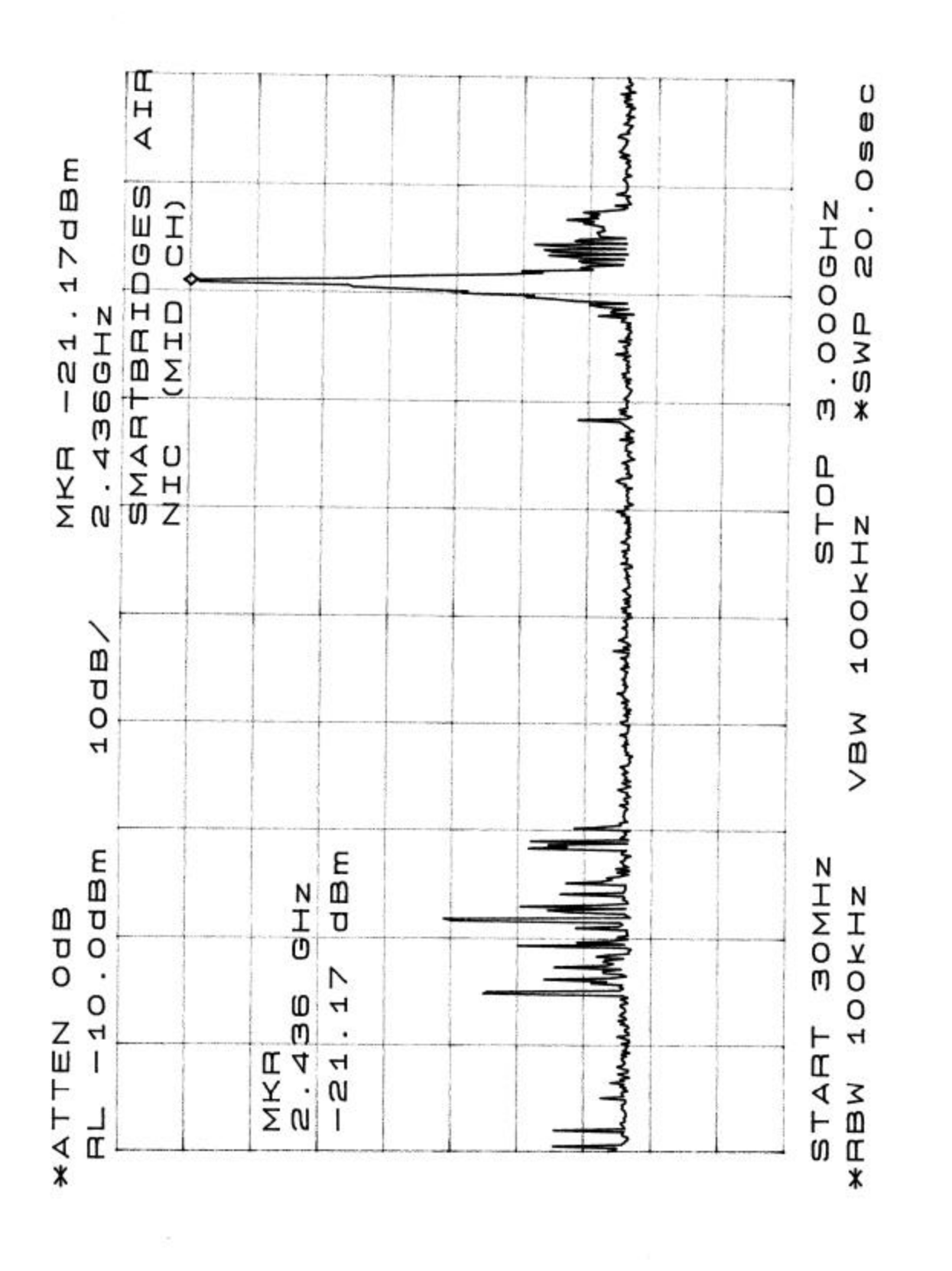

Report # R0109103 Page 15 of 40 FCC Part 15.247 Test Report

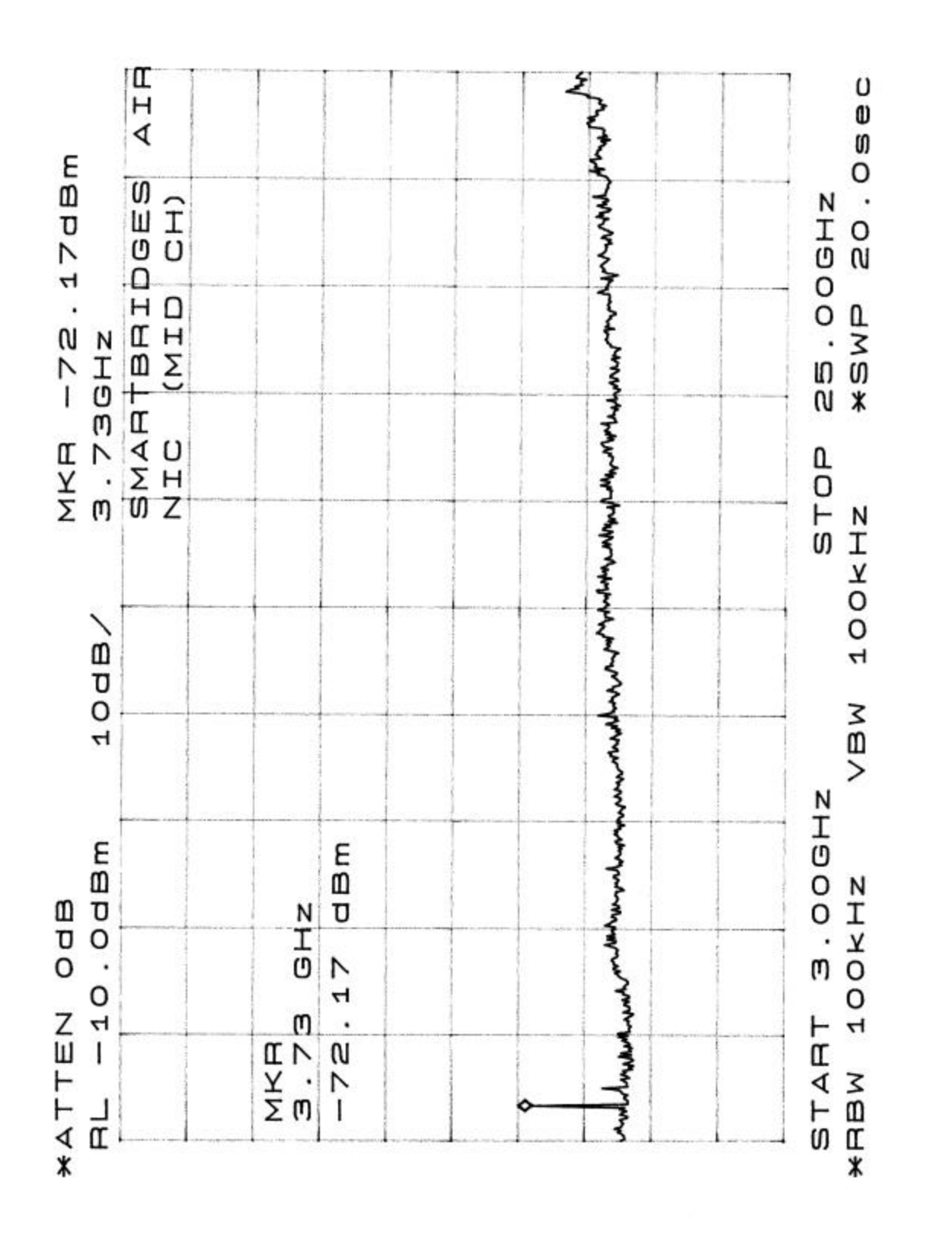

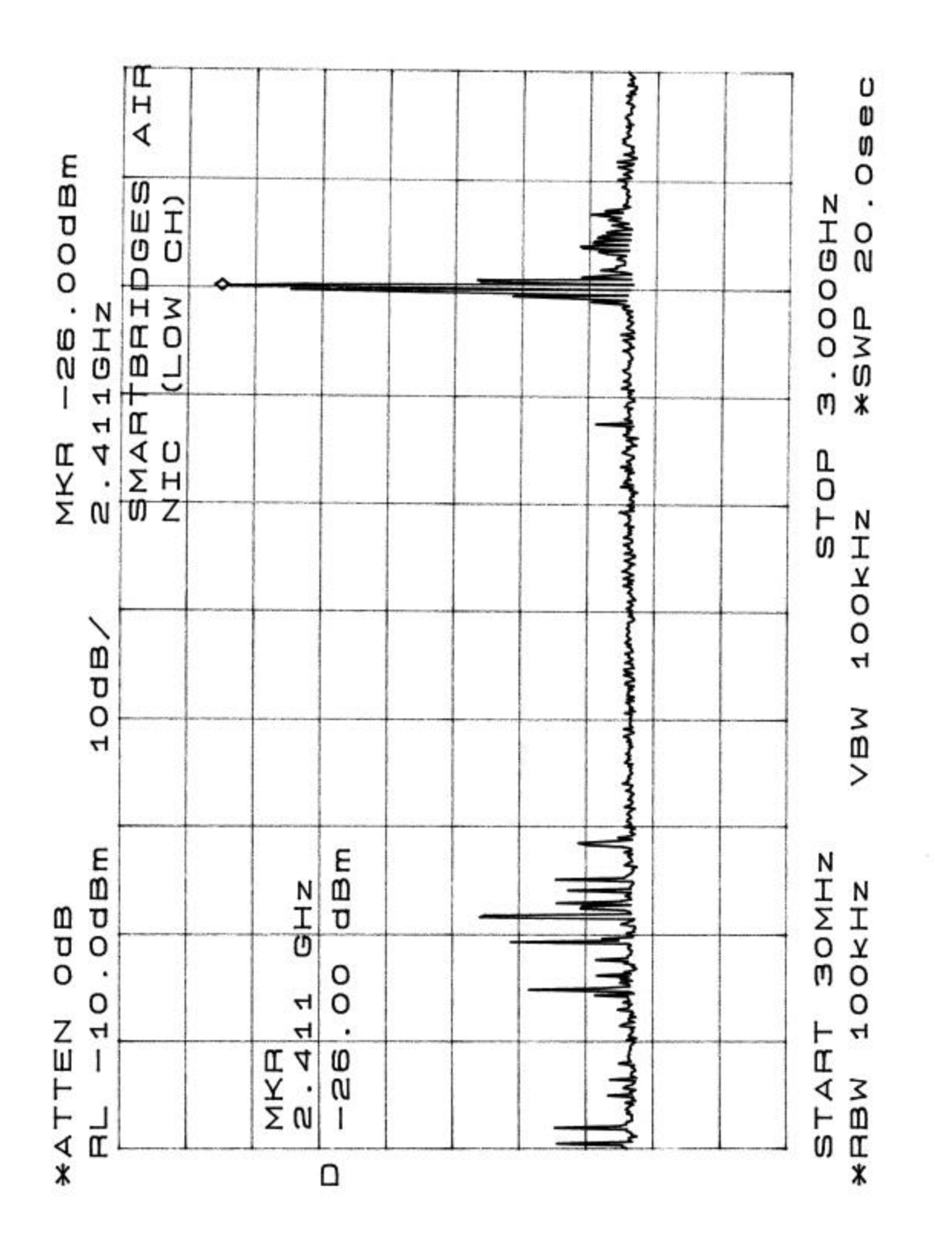

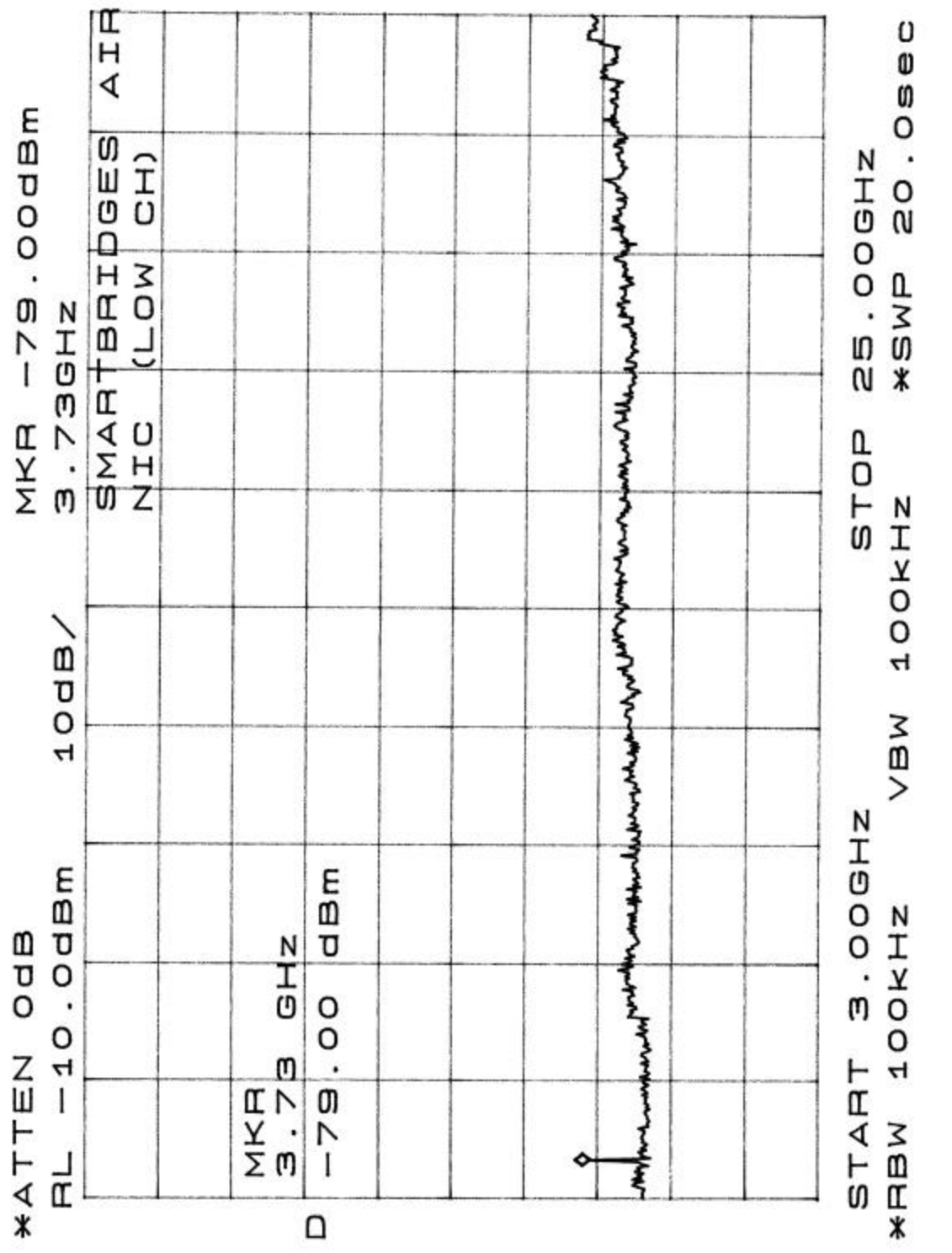

Report # R0109103 Page 18 of 40 FCC Part 15.247 Test Report

## **6 – POWER DENSITY**

#### **6.1 Standard Applicable**

According to §15.247 (d), for direct sequence systems, the peak power spectral density conducted from the intentional radiator to the antenna shall not be greater than 8 dBm in any 3 kHz band during any time interval of continuous transmission.

#### **6.2 Measurement Procedure**

- 1. Check the calibration of the measuring instrument using either an internal calibrator or a known signal from an external generator.
- 2. Position the EUT was set without connection to measurement instrument. Turn on the EUT and connect its antenna terminal to measurement instrument via a low loss cable. Then set it to any one measured frequency within its operating range, and make sure the instrument is operated in its linear range.
- 3. Adjust the center frequency of SA on any frequency be measured and set SA to zero span mode. And then, set RBW and VBW of spectrum analyzer to proper value.
- 4. Repeat above procedures until all frequencies measured were complete.

#### **6.3 Test Results**

Please refer to the following plot(s).

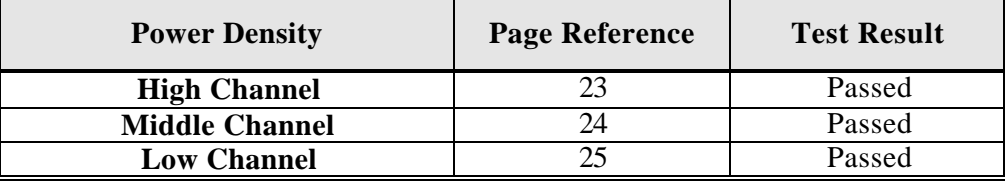

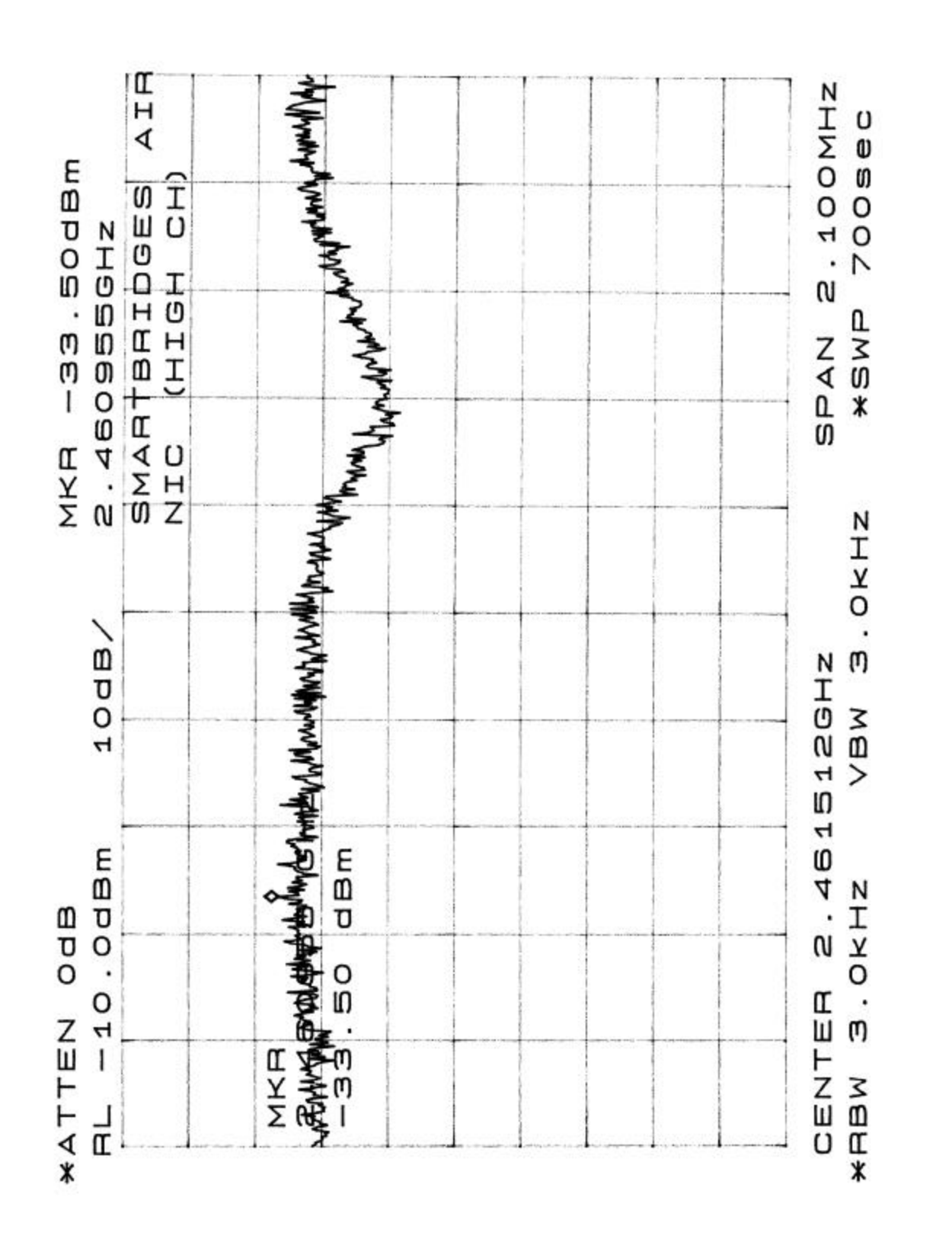

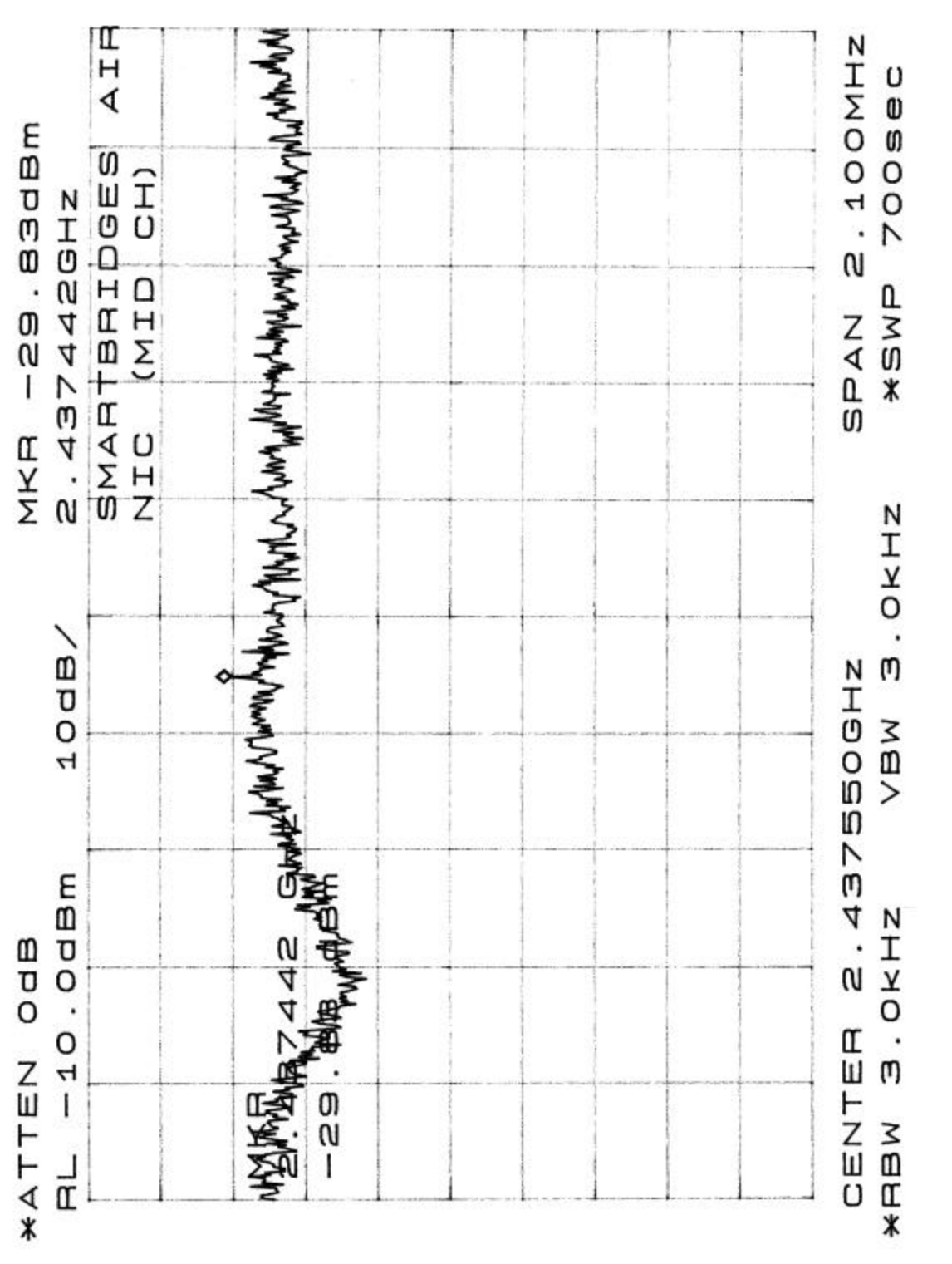

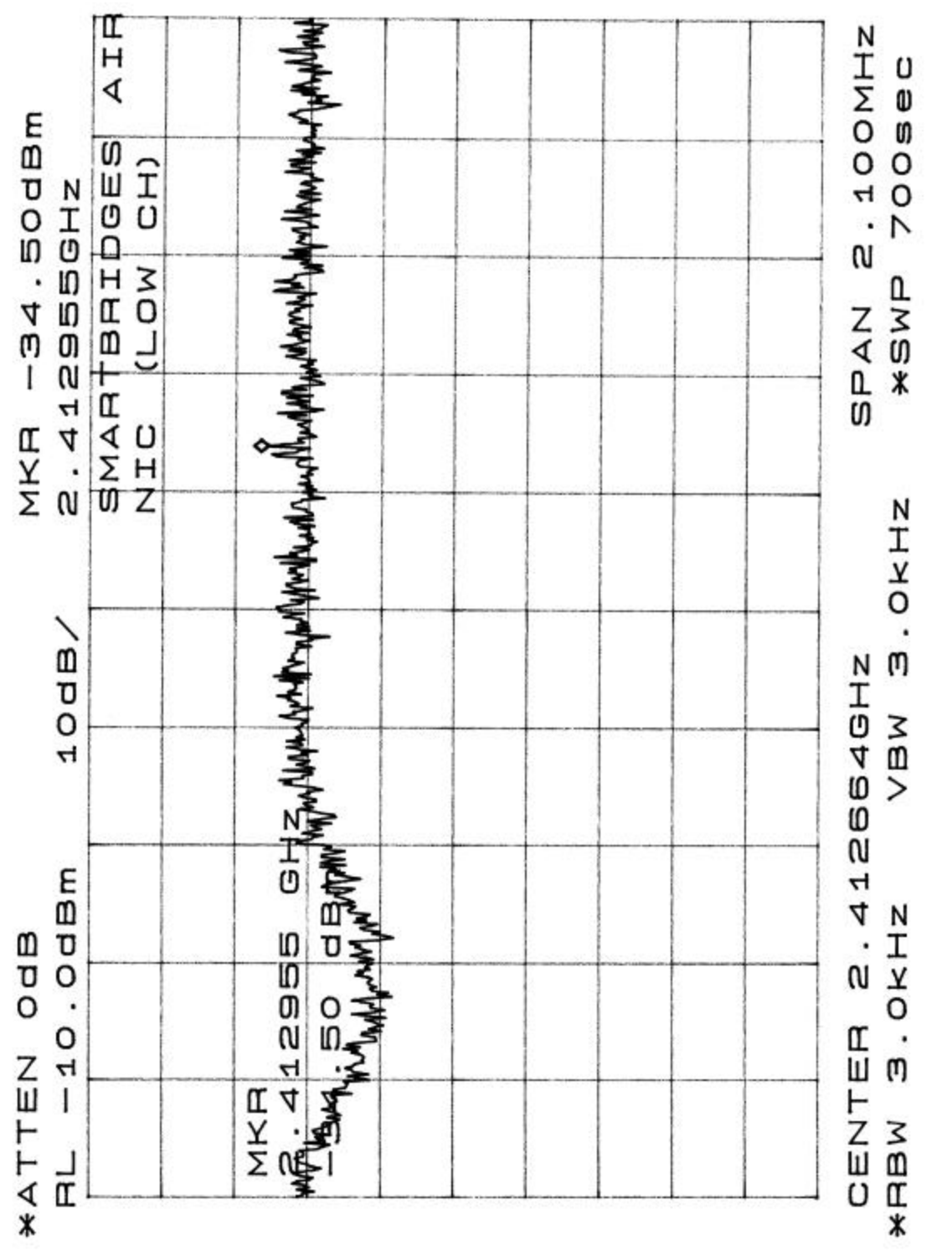

## **7 – 6 dB BANDWIDTH**

### **7.1 Standard Applicable**

According to §15.247(a)(2), for direct sequence systems, the minimum 6 dB bandwidth shall be at least 500 kHz.

### **7.2 Measurement Procedure**

- 1. Check the calibration of the measuring instrument using either an internal calibrator or a known signal from an external generator.
- 2. Position the EUT without connection to measurement instrument. Turn on the EUT and connect it to measurement instrument. Then set it to any one convenient frequency within its operating range. Set a reference level on the measuring instrument equal to the highest peak value.
- 3. Measure the frequency difference of two frequencies that were attenuated 20 dB from the reference level. Record the frequency difference as the emission bandwidth.
- 4. Repeat above procedures until all frequencies measured were complete.

#### **7.3 Measurement Data**

The following are plots of Hopping Channel Bandwidth for low, middle and high channel.

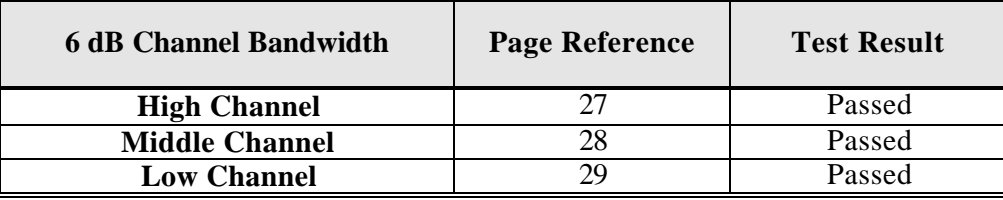

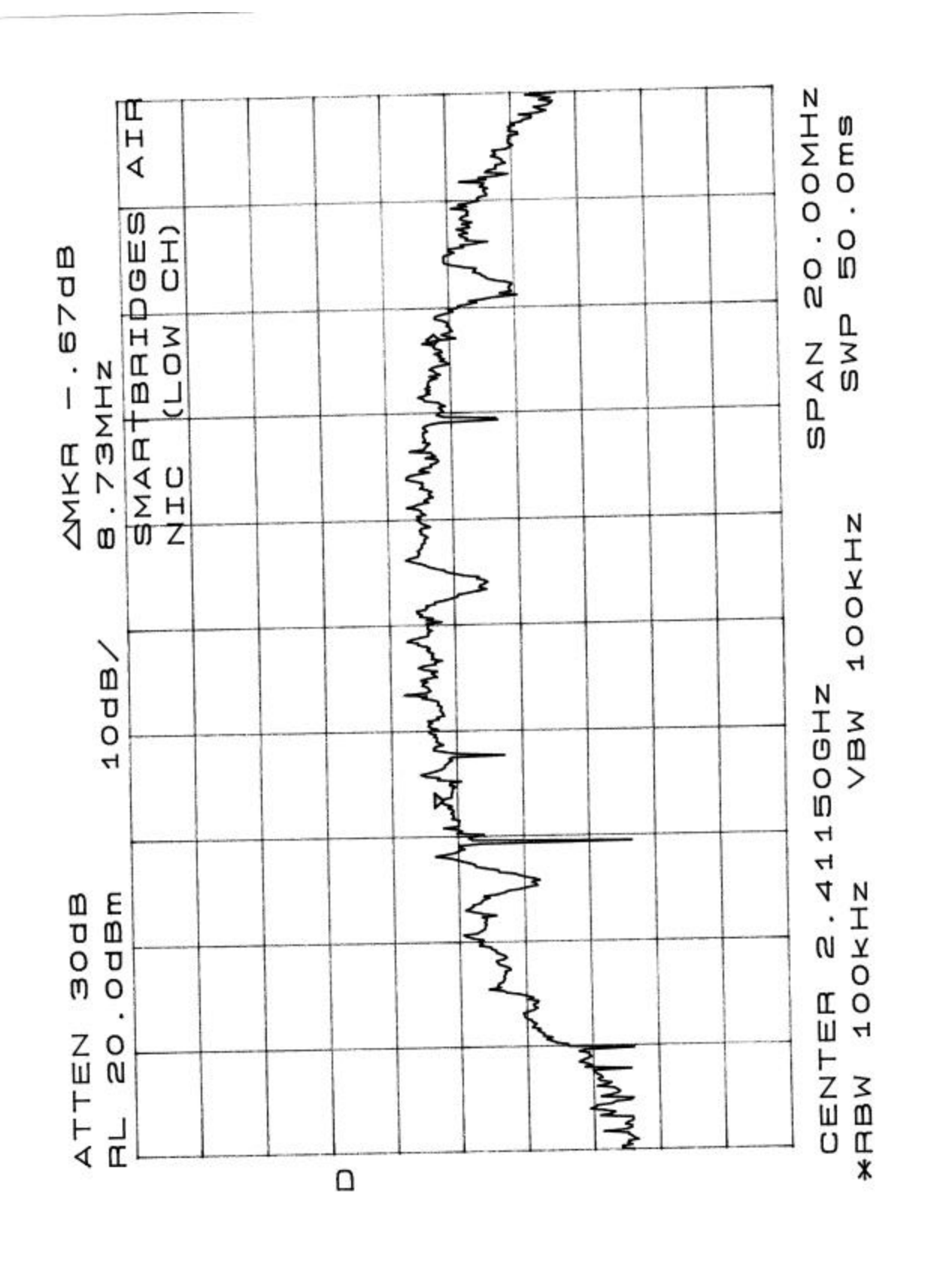

Report # R0109103 Page 24 of 40 FCC Part 15.247 Test Report

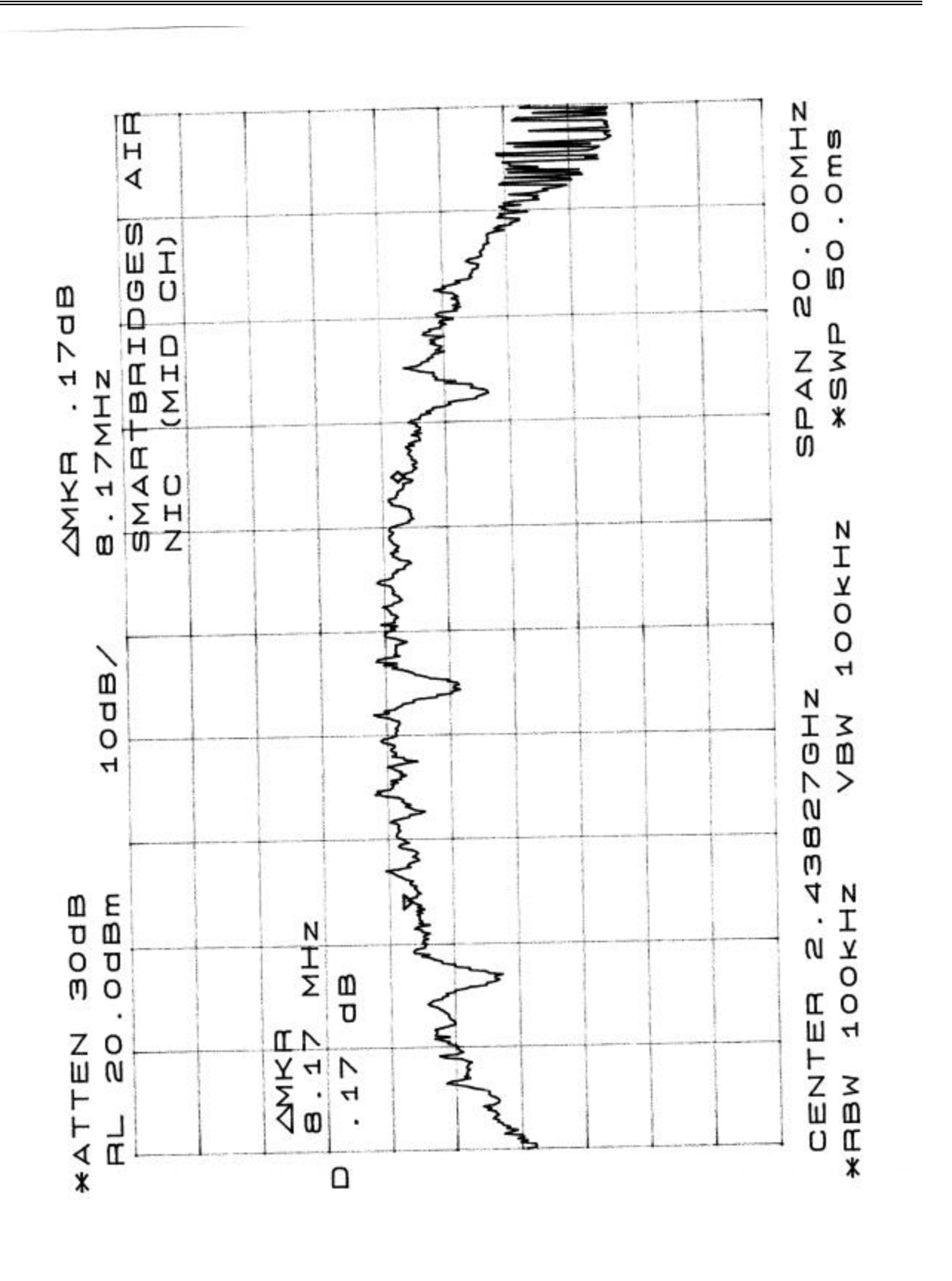

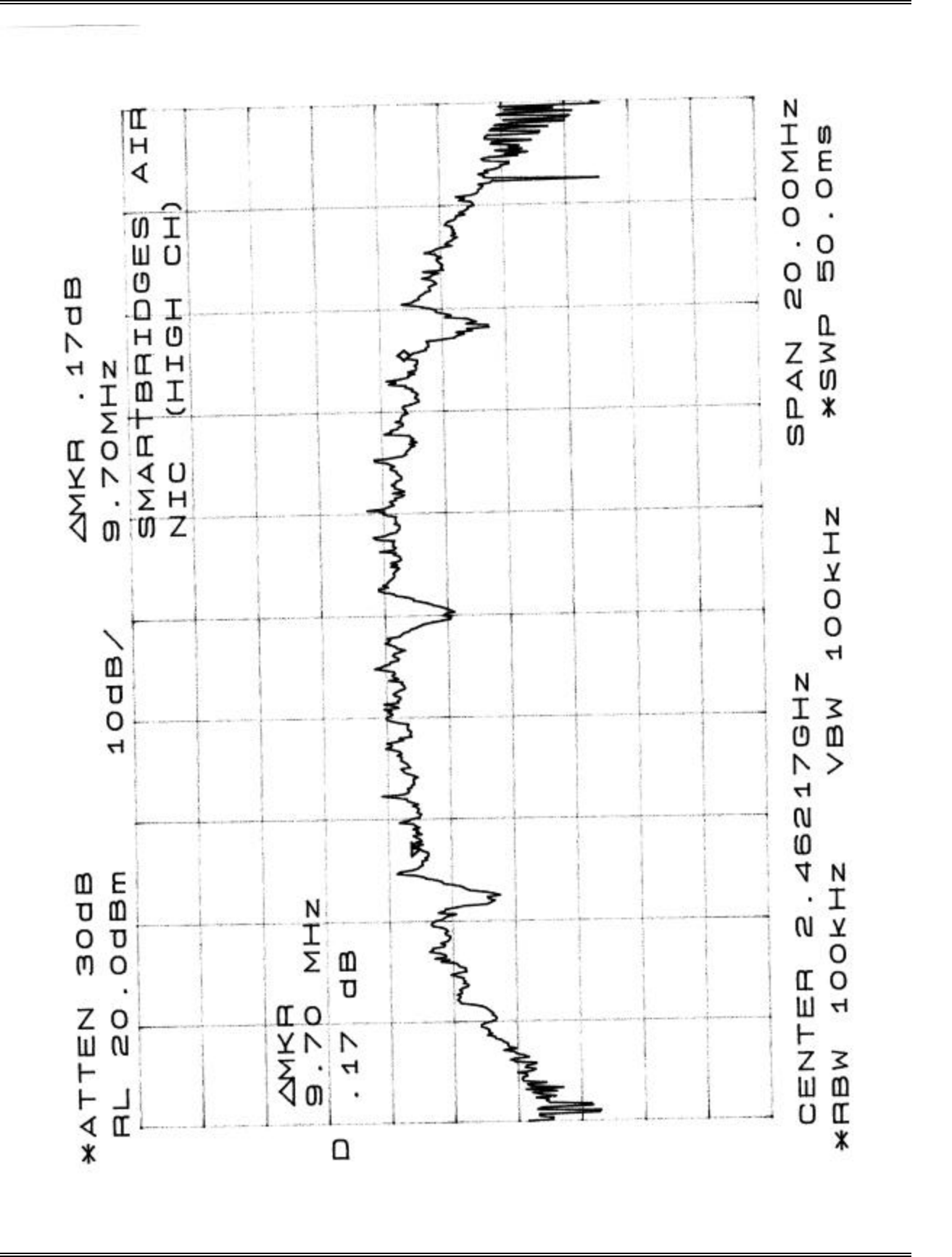

## **8-100 kHz BANDWIDTH OF BAND EDGES MEASUREMENT**

#### **8.1 Standard Applicable**

According to §15.247(c), if *any* 100 kHz bandwidth outside these frequency bands, the radio frequency power that is produced by the modulation products of the spreading sequence, the information sequence and the carrier frequency shall be either at least 20 dB below that in any 100 kHz bandwidth within the band that contains the highest level of the desired power or shall not exceed the general levels specified in § 15.209(a), whichever results in the lesser attenuation.

#### **8.2 Measurement Procedure**

- 1. Check the calibration of the measuring instrument using either an internal calibrator or a known signal from an external generator.
- 2. Position the EUT without connection to measurement instrument. Turn on the EUT and connect its antenna terminal to measurement instrument via a low loss cable. Then set it to any one measured frequency within its operating range, and make sure the instrument is operated in its linear range.
- 3. Set both RBW and VBW of spectrum analyzer to 300 kHz with a convenient frequency span including 100kHz bandwidth from band edge.
- 4. Measure the highest amplitude appearing on spectral display and set it as a reference level. Plot the graph with marking the highest point and edge frequency.
- 5. Repeat above procedures until all measured frequencies were complete.

### **8.3 Test Results**

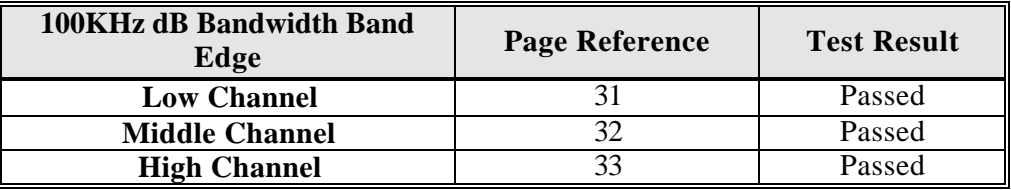

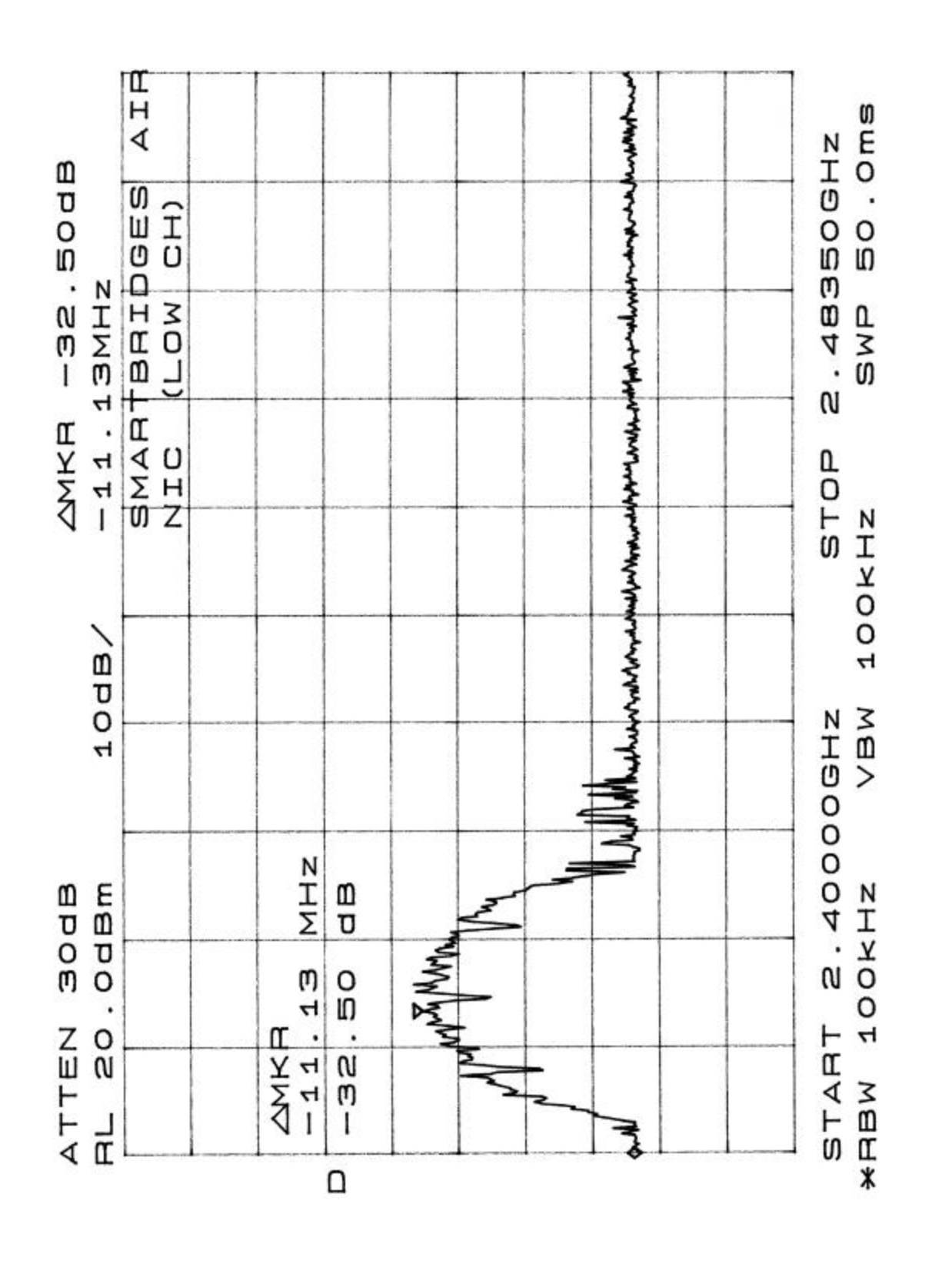

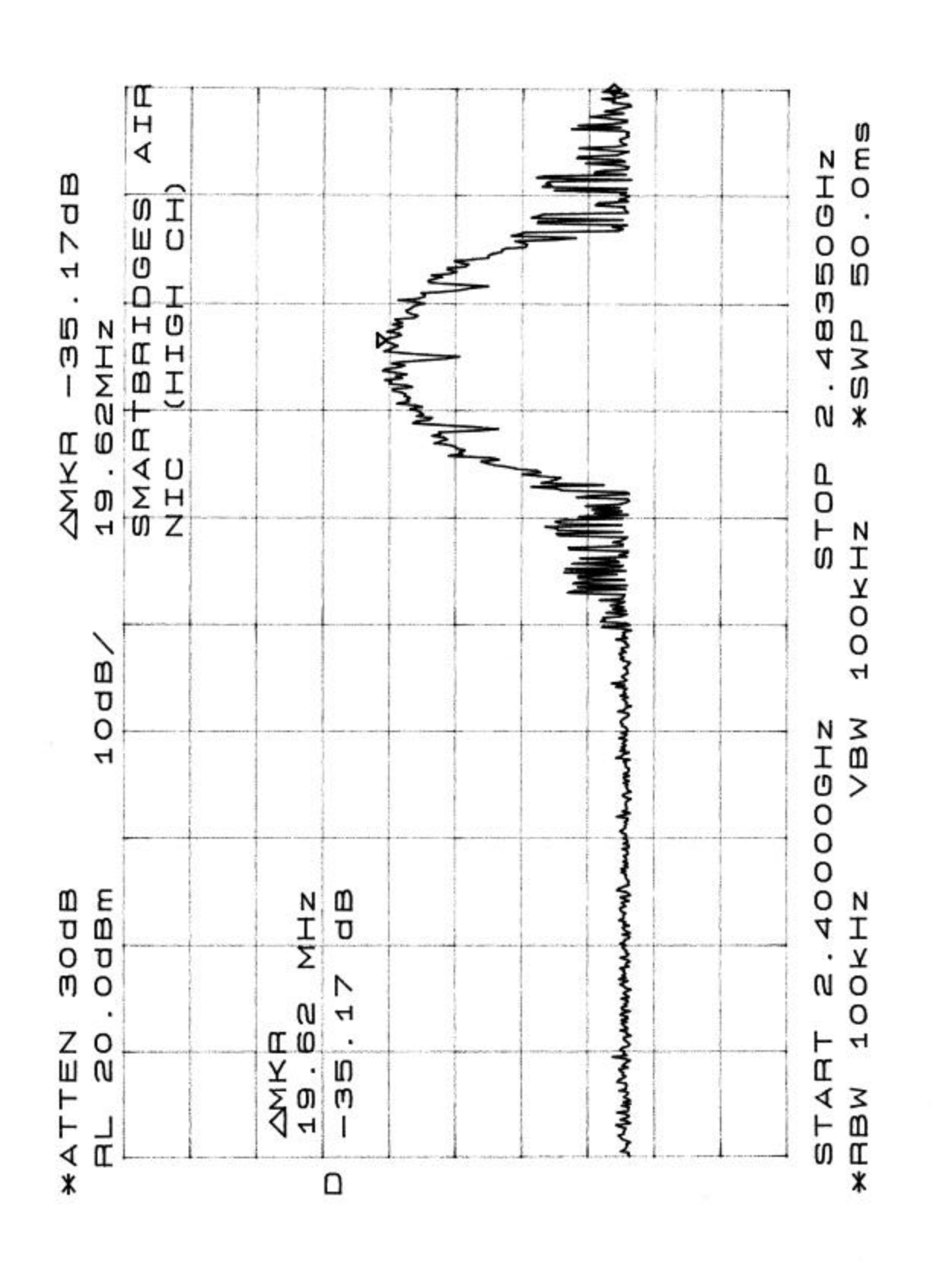

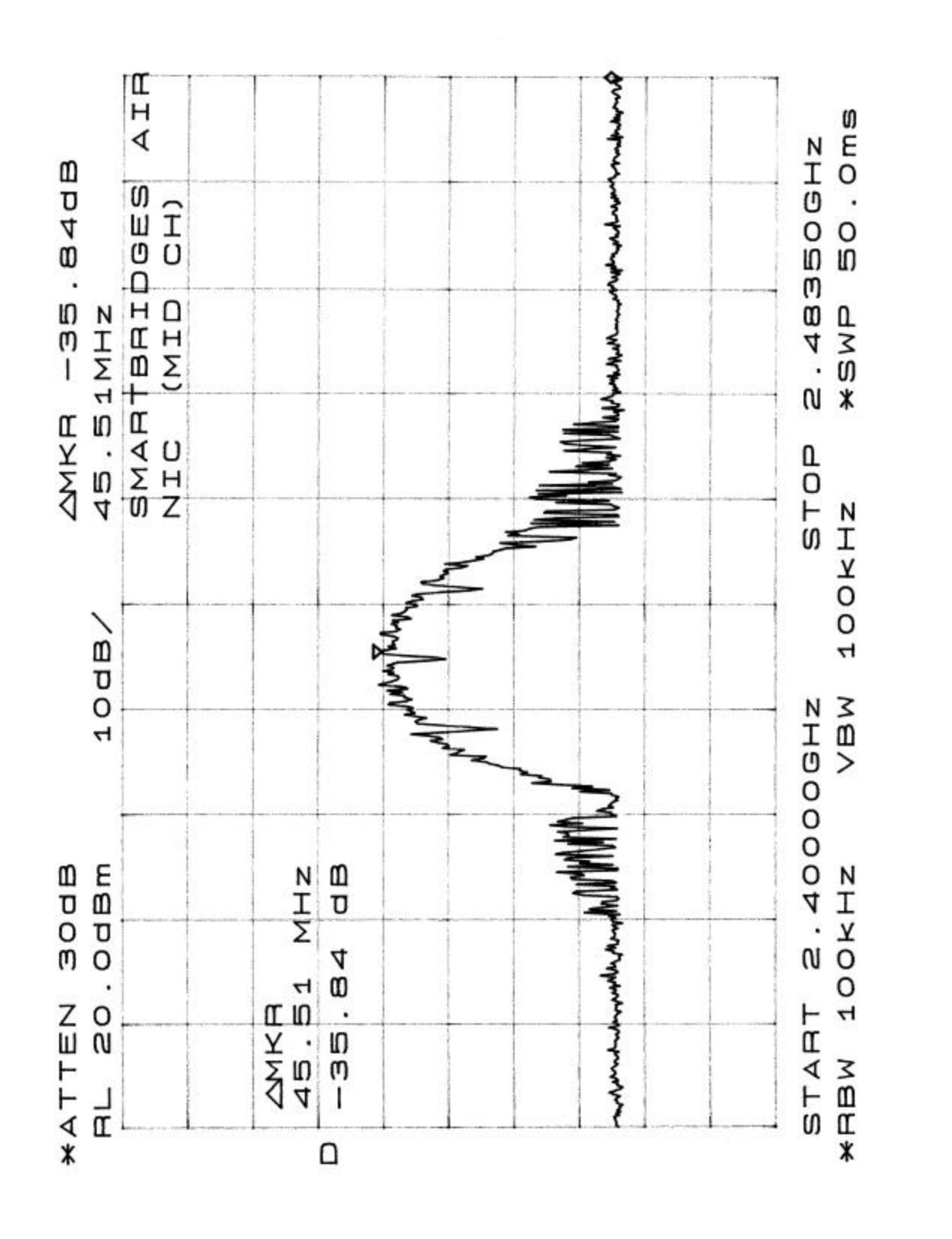

## **9 - ANTENNA REQUIREMENT**

#### **9.1 Standard Applicable**

For intentional device, according to § 15.203, an intentional radiator shall be designed to ensure that no antenna other than that furnished by the responsible party shall be used with the device.

And according to § 15.247 (1), if transmitting antennas of directional gain greater than 6 dBi are used the power shall be reduced by the amount in dB that the directional gain of the antenna exceeds 6 dBi.

#### **9.2 Antenna Connected Construction**

The directional gain of antenna used for transmitting is 2.2 dBi, and the antenna connector is designed with permanent attachment and no consideration of replacement. Please see EUT photo for details.

### **10 – RF EXPOSURE**

According to 15.247(b)(4), RF exposure is calculated.

#### **MPE Prediction**

Predication of MPE limit at a given distance

Equation from page 18 of OET Bulletin 65, Edition 97-01

 $S = PG/4\pi R^2$ 

Where:  $S = power$  density

 $P = power input to antenna$ 

 $G =$  power gain of the antenna in the direction of interest relative to an isotropic radiator

 $R =$  distance to the center of radiation of the antenna

Maximum peak output power at antenna input terminal: 12 (dBm) Maximum peak output power at antenna input terminal:  $\overline{15.84 \text{ (mW)}}$ Antenna Gain (typical): 2.2 (dBi) Maximum antenna gain: 1.66 (numeric) Prediction distance:  $\frac{3 \text{ (cm)}}{2 \text{ (cm)}}$ Predication frequency:  $2400(MHz)$ MPE limit for uncontrolled exposure at prediction frequency:  $1.0(mW/cm^2)$  Power density at predication frequency: 0.23(mW/cm^2) Maximum allowable antenna gain: 8.5 (dBi)

#### **Test Result**

The predicted power density level at 3 cm is 0.23mW/cm². This is below the uncontrolled exposure limit of 1mW/cm² at 2400 MHz.

## **11 – SPURIOUS RADIATED EMISSION DATA**

#### **11.1 Measurement Uncertainty**

All measurements involve certain levels of uncertainties, especially in field of EMC. The factors contributing to uncertainties are spectrum analyzer, cable loss, antenna factor calibration, antenna directivity, antenna factor variation with height, antenna phase center variation, antenna factor frequency interpolation, measurement distance variation, site imperfections, mismatch (average), and system repeatability.

Based on NIS 81, The Treatment of Uncertainty in EMC Measurements, the best estimate of the uncertainty of a radiation emissions measurement at BACL is +4.0 dB.

#### **11.2 EUT Setup**

The radiated emission tests were performed in the open area 3-meter test site, using the setup in accordance with the ANSI C63.4 - 1992. The specification used was the FCC 15 Subpart C limits.

The EUT was connected with the host PC system. The host PC system was placed on the center of the back edge on the test table. The modem and the monitor were placed on the right side of the host PC system, and the printer was placed on the left side of the host PC system. The rear of the EUT and peripherals were placed flushed with the rear of the tabletop.

The keyboard was placed directly in front of the monitor, flushed with the front of tabletop. The mouse was placed next to the keyboard, flushed with the back of keyboard.

The spacing between the peripherals was 10 centimeters.

Input / Output cables were draped along the edge of the test table and bundle when necessary.

The host PC system was connected with 110 Vac/60Hz power source.

#### **11.3 Spectrum Analyzer Setup**

According to FCC Rules, 47 CFR §15.33 (a) (1), the system was tested to 25GHz.

During the radiated emission test, the spectrum analyzer was set with the following configurations:

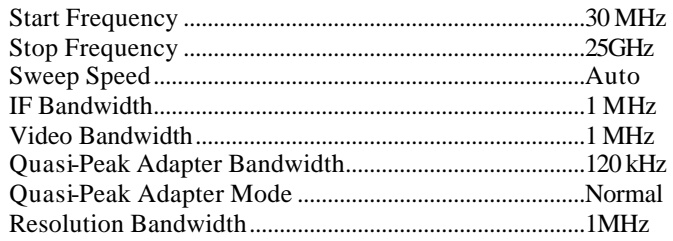

#### **11.4 Test Procedure**

For the radiated emissions test, the Host PC system and all support equipment power cords were connected to the AC floor outlet since the power supply used in the EUT did not provide an accessory power outlet.

Maximizing procedure was performed on the six (6) highest emissions to ensure EUT compliance is with all installation combinations. All data was recorded in the peak detection mode. Quasi-peak readings was performed only when an emission was found to be marginal (within -4 dBμV of specification limits), and are distinguished with a "**Qp**" in the data table.

#### **11.5 Corrected Amplitude & Margin Calculation**

The Corrected Amplitude is calculated by adding the Antenna Factor and Cable Factor, and subtracting the Amplifier Gain from the Amplitude reading. The basic equation is as follows:

Corr. Ampl. = Indicated Reading + Antenna Factor + Cable Factor - Amplifier Gain

The "**Margin**" column of the following data tables indicates the degree of compliance with the applicable limit. For example, a margin of -7dBμV means the emission is 7dBμV below the maximum limit for Class B. The equation for margin calculation is as follows:

Margin = Corr. Ampl. - Class B Limit

#### **11.6 Summary of Test Results**

According to the data in section 11.7, the EUT complied with the FCC Title 47, Part 15, Subpart C, section 15.205, 15.207, and 15.247, and had the worst margin of:

*For Low Channel:*

**- 3.5 dBmV** at **88.09 MHz** in the **Vertical** polarization, 30 MHz to 25GHz, **3 meters**

#### *For Middle Channel*:

**-1.6 dBmV** at **748.00 MHz** in the **Horizontal** polarization, 30 MHz to 25GHz, **3 meters**

*For High Channel:*

**-1.1 dBmV** at **748.00 MHz** in the **Horizontal** polarization, 30 MHz to 25GHz, **3 meters**

smartBridges Pte Ltd FCC ID: PWGairNIC

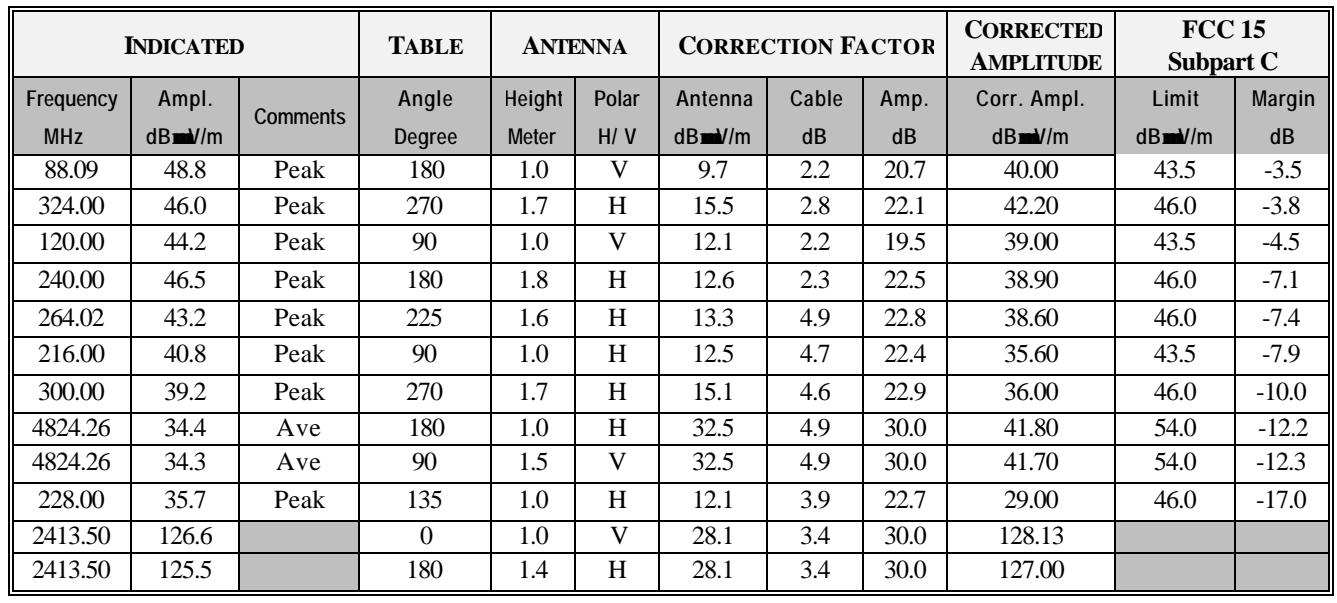

## **11.7.a. Final Test Data, Low Channel, 30MHz to 25GHz, 3 meters**

### **11.7.b Final Test Data, Middle Channel, 30MHz to 25GHz, 3 meters**

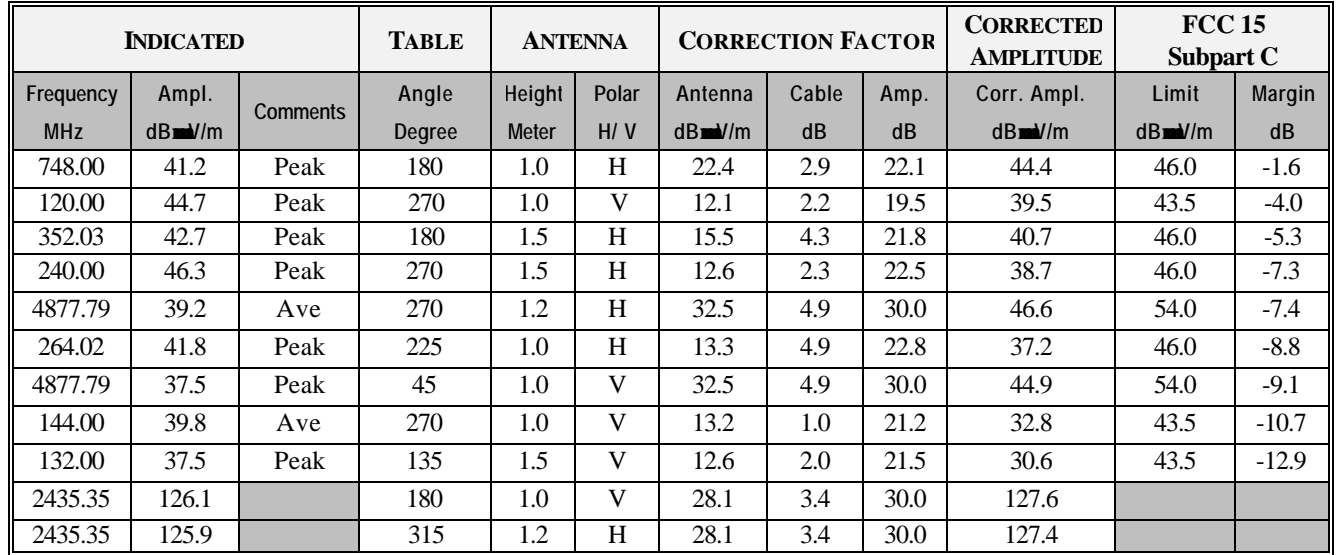

smartBridges Pte Ltd FCC ID: PWGairNIC

## **11.7.c Final Test Data, High Channel, 30MHz to 25GHz, 3 meters**

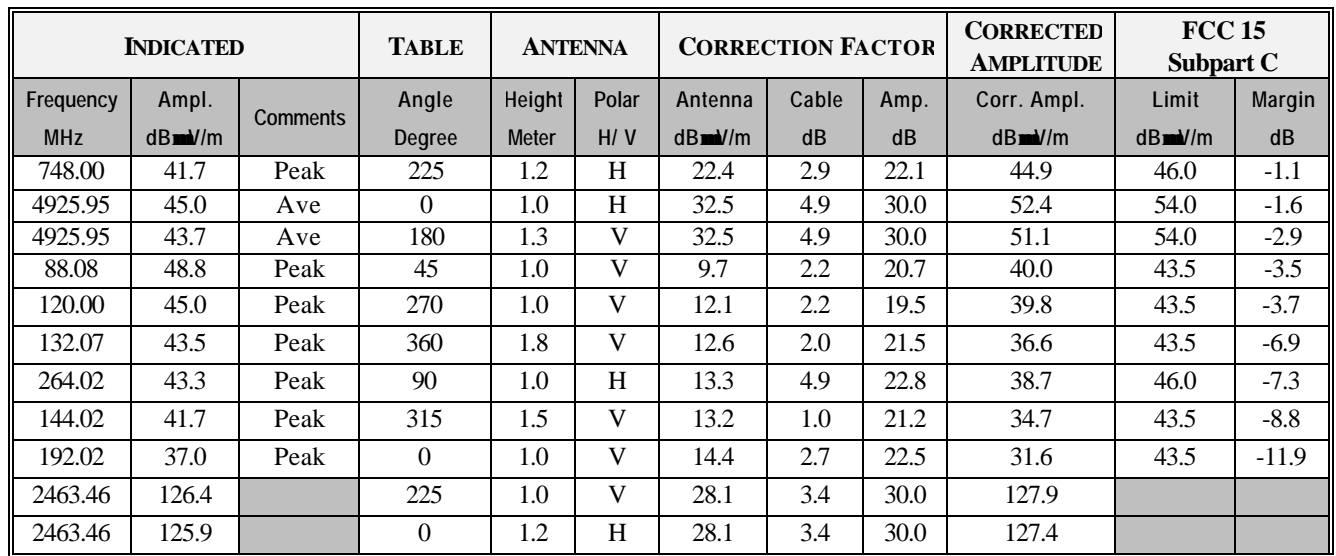

## **12 - CONDUCTED EMISSIONS TEST DATA**

#### **12.1 Measurement Uncertainty**

All measurements involve certain levels of uncertainties, especially in field of EMC. The factors contributing to uncertainties are spectrum analyzer, cable loss, and LISN.

Based on NIS 81, The Treatment of Uncertainty in EMC Measurements, the best estimate of the uncertainty of any conducted emissions measurement at BACL is +2.4 dB.

#### **12.2 EUT Setup**

The measurement was performed at the **O**pen **A**rea **T**est **S**ite, using the same setup per ANSI C63.4 - 1992 measurement procedure. The specification used was FCC 15 Subpart C limits.

The EUT was connected with the host PC system. The host PC system was placed on the center of the back edge on the test table. The modem and the monitor were placed on the right side of the host PC system, and the printer was placed on the left side of the host  $\overline{PC}$  system. The rear of the EUT and peripherals were placed flushed with the rear of the tabletop.

The keyboard was placed directly in front of the monitor, flushed with the front of tabletop. The mouse was placed next to the keyboard, flushed with the back of keyboard.

The spacing between the peripherals was 10 centimeters.

Input / Output cables were draped along the edge of the test table and bundle when necessary.

The host PC system was connected with 110 Vac/60Hz power source.

#### **12.3 Spectrum Analyzer Setup**

The spectrum analyzer was set with the following configurations during the conduction test:

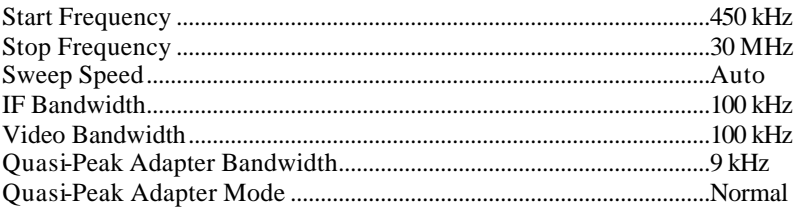

#### **12.4 Test Procedure**

During the conducted emission test, the power cord of the host system was connected to the auxiliary outlet of the first LISN.

Maximizing procedure was performed on the six (6) highest emissions of each modes tested to ensure EUT is compliant with all installation combination.

All data was recorded in the peak detection mode. Quasi-peak readings were only performed when an emission was found to be marginal (within -4 dBμV of specification limits). Quasi-peak readings are distinguished with a "**Qp**".

#### **12.5 Summary of Test Results**

According to the data in section 12.6, the EUT complied with the FCC Conducted margin for a Class B device, with the *worst* margin reading of:

#### **--2.8 dBmV** at **0.700 MHz** in the **Line** mode, 450KHz – 30 MHz.

#### **12.6 Conducted Emissions Test Data**

#### **12.6.1 Test Data, 0.45 - 30 MHz.**

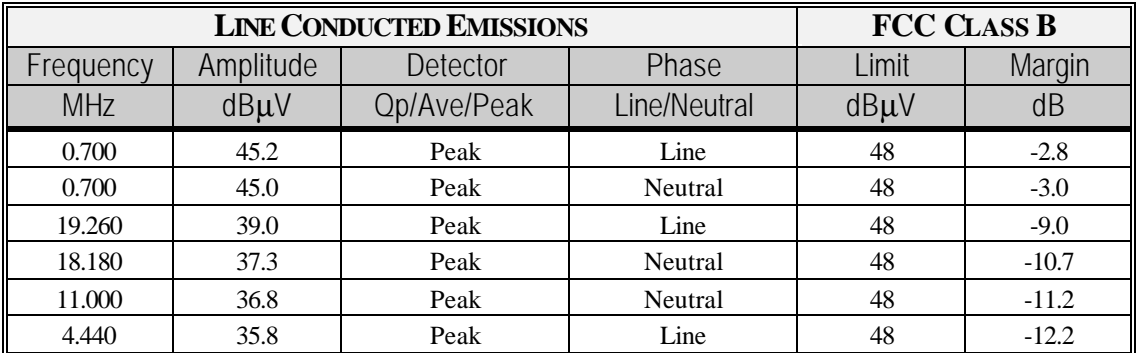

#### **12.7 Plot of Conducted Emissions Test Data**

Plot(s) of Conducted Emissions Test Data is presented hereinafter as reference.

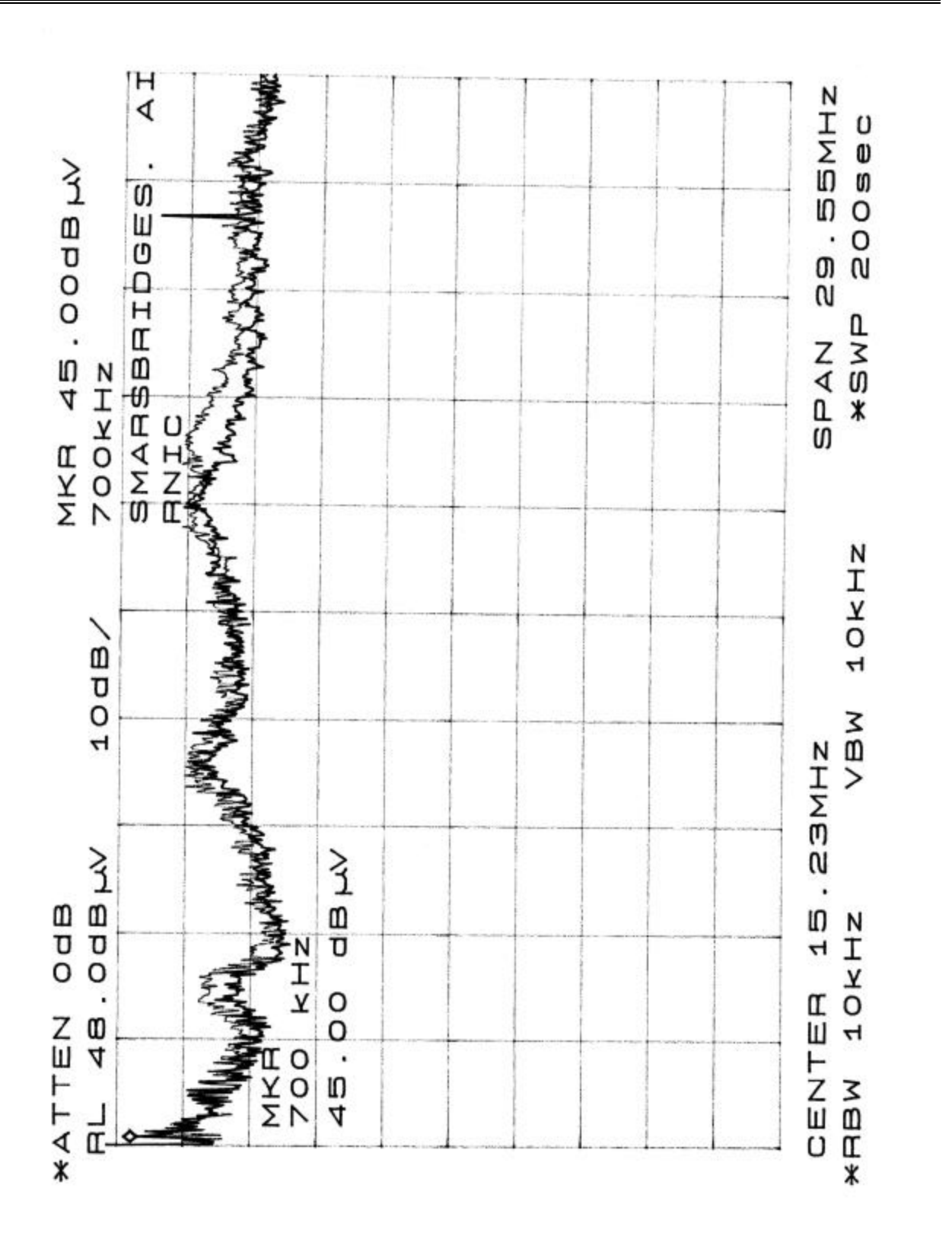

Report # R0109103 Page 39 of 40 FCC Part 15.247 Test Report

smartBridges Pte Ltd FCC ID: PWGairNIC

## **13 - PROCESSING GAIN**

**Please see attached information**

Report # R0109103 Page 40 of 40 FCC Part 15.247 Test Report